# **Oracle® Endeca Information Discovery Integrator**

Integrator Acquisition System API Guide

Version 3.1.0 • October 2013

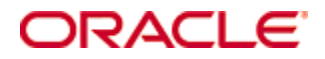

# <span id="page-1-0"></span>**Copyright and disclaimer**

Copyright © 2003, 2014, Oracle and/or its affiliates. All rights reserved.

Oracle and Java are registered trademarks of Oracle and/or its affiliates. Other names may be trademarks of their respective owners. UNIX is a registered trademark of The Open Group.

This software and related documentation are provided under a license agreement containing restrictions on use and disclosure and are protected by intellectual property laws. Except as expressly permitted in your license agreement or allowed by law, you may not use, copy, reproduce, translate, broadcast, modify, license, transmit, distribute, exhibit, perform, publish or display any part, in any form, or by any means. Reverse engineering, disassembly, or decompilation of this software, unless required by law for interoperability, is prohibited.

The information contained herein is subject to change without notice and is not warranted to be error-free. If you find any errors, please report them to us in writing.

If this is software or related documentation that is delivered to the U.S. Government or anyone licensing it on behalf of the U.S. Government, the following notice is applicable:

U.S. GOVERNMENT END USERS: Oracle programs, including any operating system, integrated software, any programs installed on the hardware, and/or documentation, delivered to U.S. Government end users are "commercial computer software" pursuant to the applicable Federal Acquisition Regulation and agencyspecific supplemental regulations. As such, use, duplication, disclosure, modification, and adaptation of the programs, including any operating system, integrated software, any programs installed on the hardware, and/or documentation, shall be subject to license terms and license restrictions applicable to the programs. No other rights are granted to the U.S. Government.

This software or hardware is developed for general use in a variety of information management applications. It is not developed or intended for use in any inherently dangerous applications, including applications that may create a risk of personal injury. If you use this software or hardware in dangerous applications, then you shall be responsible to take all appropriate fail-safe, backup, redundancy, and other measures to ensure its safe use. Oracle Corporation and its affiliates disclaim any liability for any damages caused by use of this software or hardware in dangerous applications.

This software or hardware and documentation may provide access to or information on content, products and services from third parties. Oracle Corporation and its affiliates are not responsible for and expressly disclaim all warranties of any kind with respect to third-party content, products, and services. Oracle Corporation and its affiliates will not be responsible for any loss, costs, or damages incurred due to your access to or use of third-party content, products, or services.

# **Table of Contents**

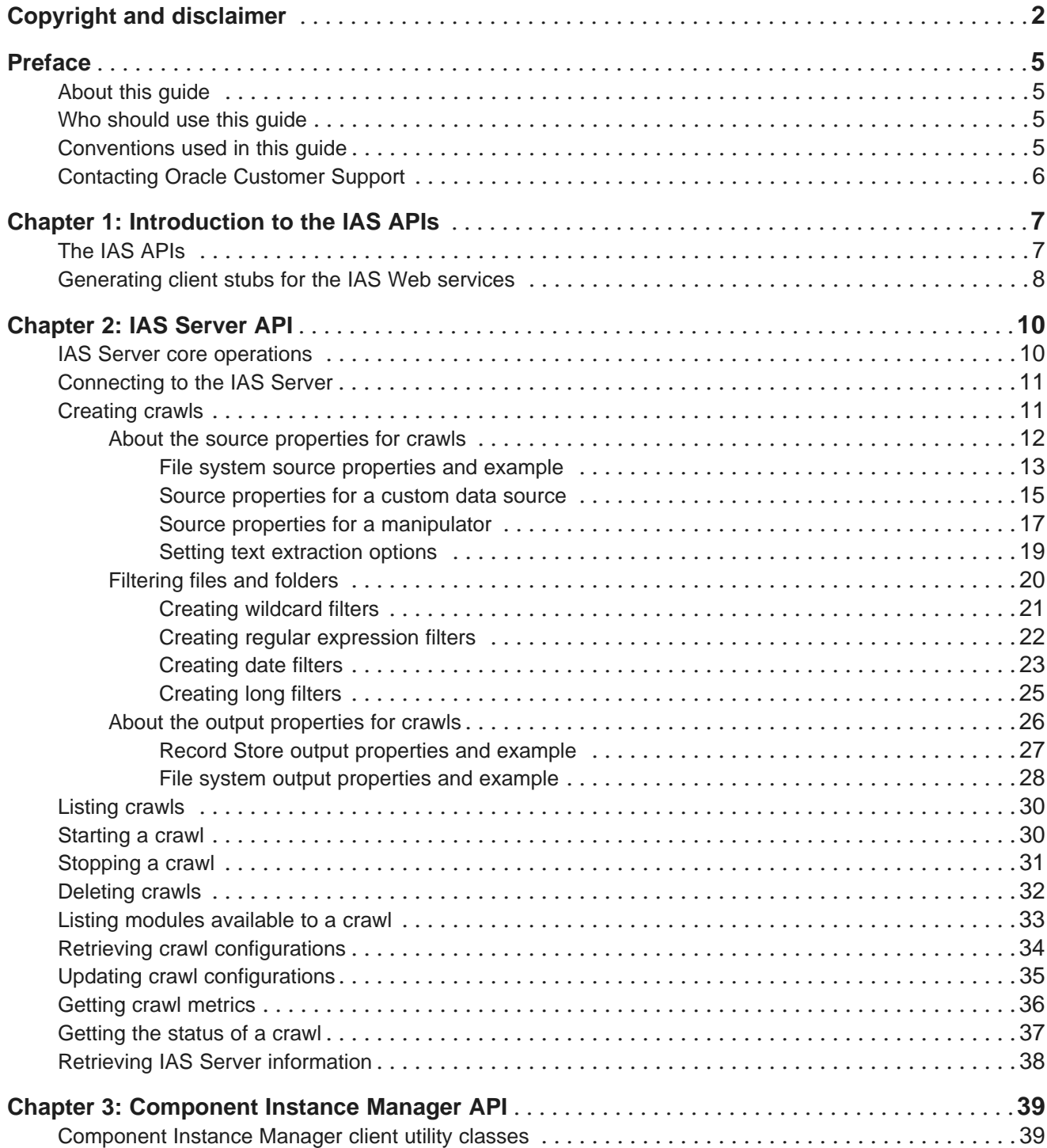

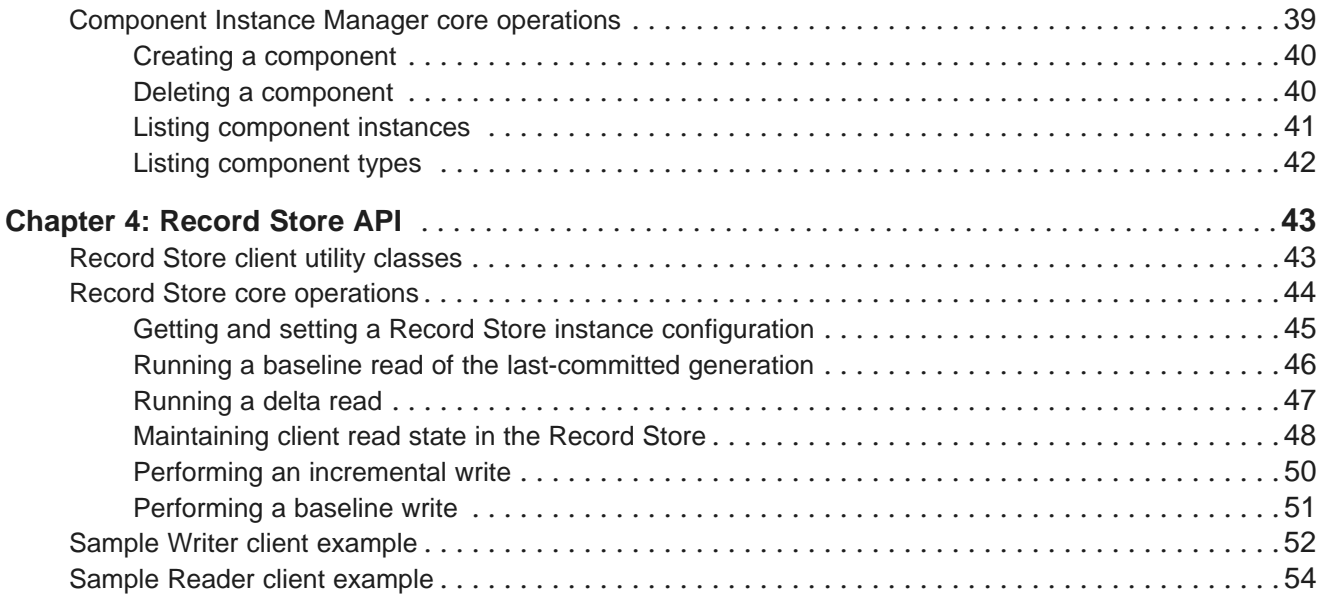

# <span id="page-4-0"></span>**Preface**

Oracle® Endeca Information Discovery Integrator is a powerful visual data integration environment that includes:

The Information Acquisition System (IAS) for gathering content from delimited files, file systems, JDBC databases, and Web sites.

Integrator ETL, an out-of-the-box ETL purpose-built for incorporating data from a wide array of sources, including Oracle BI Server.

In addition, Oracle Endeca Web Acquisition Toolkit is a Web-based graphical ETL tool, sold as an add-on module. Text Enrichment and Text Enrichment with Sentiment Analysis are also sold as add-on modules. Connectivity to data is also available through Oracle Data Integrator (ODI).

# <span id="page-4-1"></span>**About this guide**

This guide describes how to programmatically configure and run IAS crawls using the IAS Server API, the Component Instance Manager API, and the Record Store API.

The guide assumes that you are familiar with the concepts of the Integrator Acquisition System, including how file systems, delimited files, JDBC databases, and custom data sources are crawled by IAS.

# <span id="page-4-2"></span>**Who should use this guide**

This guide is intended for data developers who are using the Integrator Acquisition System APIs to crawl source data and incorporate that data into an Endeca data domain.

# <span id="page-4-3"></span>**Conventions used in this guide**

The following conventions are used in this document.

## **Typographic conventions**

The following table describes the typographic conventions used in this document.

Typographic conventions

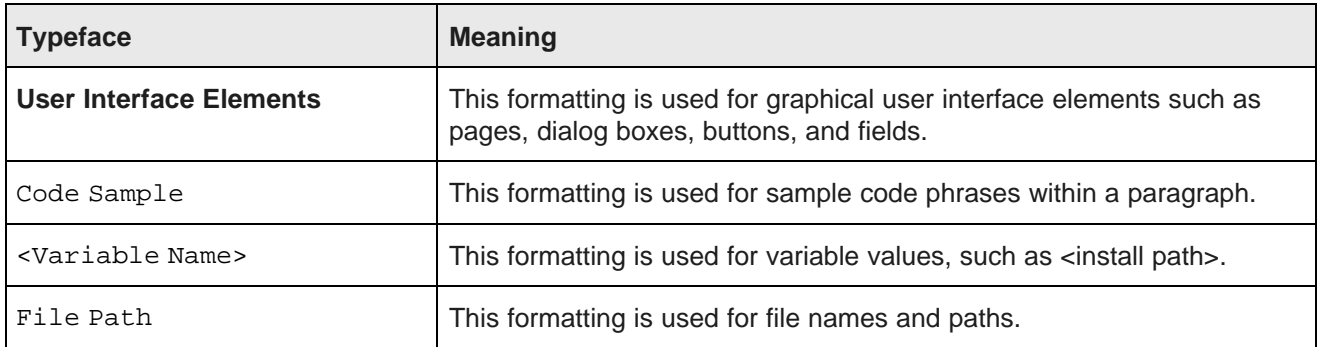

## **Symbol conventions**

The following table describes symbol conventions used in this document.

Symbol conventions

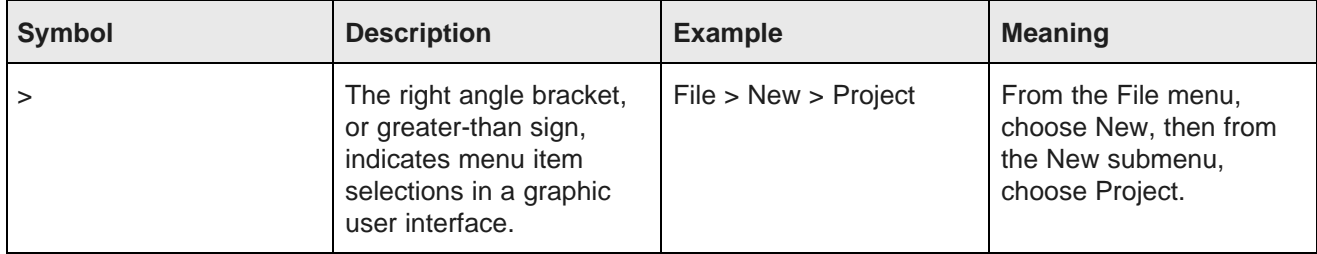

# <span id="page-5-0"></span>**Contacting Oracle Customer Support**

Oracle Customer Support provides registered users with important information regarding Oracle software, implementation questions, product and solution help, as well as overall news and updates from Oracle.

You can contact Oracle Customer Support through Oracle's Support portal, My Oracle Support at <https://support.oracle.com>.

<span id="page-6-0"></span>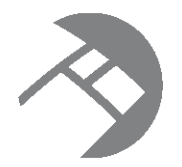

# Chapter 1 **Introduction to the IAS APIs**

This section introduces each API in the Integrator Acquisition System.

## The IAS [APIs](#page-6-1)

[Generating](#page-7-0) client stubs for the IAS Web services

# <span id="page-6-1"></span>**The IAS APIs**

The Integrator Acquisition System includes the following APIs:

- IAS Server API A WSDL-based API that controls crawling operations against a variety of file systems, delimited files, JDBC databases, and custom data sources.
- Component Instance Manager API A WSDL-based API that creates, lists, and deletes Record Store instances.
- Record Store API A WSDL-based API that modifies and controls a variety of reading, writing, and utility operations against Record Store instances.
- IAS Extension API A Java-based API to build extensions to the Integrator Acquisition System such as data sources and manipulators. This API is for plugin developers and it is documented in the *Integrator* Acquisition System Extension API Guide.

The rest of this guide documents the WSDL-based APIs. Each WSDL-based API in the Integrator Acquisition System can be used with any programming language that has Web services support, and developers can write crawl functions in their preferred language (Java, .NET, etc.) as a Web service.

## **Name and location of the WSDL files**

<span id="page-6-2"></span>You can find the following WSDL files in <install path>\IAS\<version>\doc\wsdl:

- IAS Server API IasCrawlerService.wsdl.
- Component Instance Manager API Component InstanceManager.wsdl.
- Record Store API RecordStore.wsdl.

## **Java convenience classes**

For convenience, Java versions of each API are included in  $\langle$  install path>\IAS\ $\langle$ version>\lib:

- IAS Server API ias-api\eidi-api-3.1.0.jar.
- Component Instance Manager API component-manager-api\component-manager-api-3.1.0.jar.
- Record Store API recordstore-api\recordstore-api-3.1.0.jar.

Each API also includes utility (helper) classes in its JAR file.

If desired, you can use the Java version of the API rather than generate client stubs from the WSDL files. The Java versions were generated using Apache CXF. For other languages (such as .NET), you must generate the client stubs in your programming language.

## **Java examples in the guide**

Examples in this guide use the Java versions of the APIs mentioned above. This convention has an important implication in the code examples:

Most types of identifiers are set in the constructor rather than in a setter method. For example:

```
ModuleId moduleId = new ModuleId("File System");
```
If you are generating client stubs, most types of identifiers are set using a setter method. For example:

```
ModuleId moduleId = new ModuleId();
moduleId.setId("File System");
```
The specific setter usage depends on the application you use to generate client stubs. For example, setter usage varies in stubs generate with Apache Axis and Apache CXF.

## **Reference documentation (Javadoc) for the IAS APIs**

The Javadoc provides reference documentation for both the core and utility classes. You can find the Javadoc in <install path>\IAS\<version>\doc:

- IAS Server API Reference ias-server-javadoc
- Component Instance Manager API Reference component-manager-javadoc
- Record Store API Reference recordstore-javadoc

# <span id="page-7-0"></span>**Generating client stubs for the IAS Web services**

To create a client application that consumes any of the IAS Web services, you need the particular Web service's WSDL file to generate client stubs.

<span id="page-7-1"></span>A WSDL file specifies value types, exceptions, and available methods in a Web service in a programmatic fashion. Typically, a client developer uses a tool that parses the WSDL file and generates client-side stubs (also called proxy classes) and value types. These generated files include all the code necessary to serialize and deserialize SOAP messages and make the SOAP layer transparent to the client developer. The IAS WSDL files can be used with any language that has Web services support.

Among the tools that generate client stub code from the WSDLs are the following:

- Apache CXF 2.2 or later
- Java Web Services Developer Pack (Java WSDP), version 1.4 or later
- Web Services Description Language Tool (wsdl.exe), available as part of the Microsoft .NET Framework SDK

Specify the appropriate choice below as the package name when you generate stubs for a particular Web service:

• com.endeca.eidi.ias.api

- com.endeca.eidi.component.manager
- com.endeca.eidi.recordstore

For example, the CXF wsdl2java utility takes the WSDL file and generates fully annotated Java code with one of the following commands:

- wsdl2java -p com.endeca.eidi.ias.api -client IasCrawlerService.wsdl
- wsdl2java -p com.endeca.eidi.component.manager -client ComponentInstanceManager.wsdl
- wsdl2java -p com.endeca.eidi.recordstore -client RecordStore.wsdl

For details on using a WSDL code-generation utility, refer to the utility's documentation.

Keep in mind that the exact syntax of a class member depends on the output of the WSDL tool that you are using. Therefore, check the client stub classes that are generated by your WSDL tool for the exact syntax of the class members.

<span id="page-9-0"></span>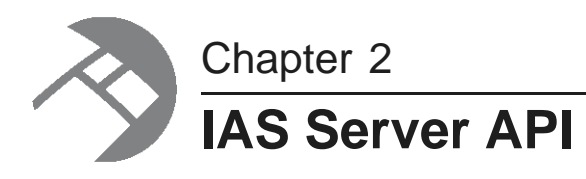

This section describes the IAS Server API.

IAS Server core [operations](#page-9-1) [Connecting](#page-10-0) to the IAS Server [Creating](#page-10-1) crawls [Listing](#page-29-0) crawls [Starting](#page-29-1) a crawl [Stopping](#page-30-0) a crawl [Deleting](#page-31-0) crawls Listing modules [available](#page-32-0) to a crawl Retrieving crawl [configurations](#page-33-0) Updating crawl [configurations](#page-34-0) [Getting](#page-35-0) crawl metrics [Getting](#page-36-0) the status of a crawl Retrieving IAS Server [information](#page-37-0)

# <span id="page-9-1"></span>**IAS Server core operations**

This topic describes the IAS Server API core methods.

<span id="page-9-2"></span>The following methods are provided by the API:

- createCrawl creates and stores a new crawl.
- startCrawl starts a crawl.
- listCrawls lists all the crawls that have been created.
- stopCrawl stops a crawl that is currently running.
- deleteCrawl deletes an existing crawl.
- getStatus returns the status of a specified crawl.
- getMetrics retrieves crawl statistics for a specified crawl.
- getCrawlConfig gets the configuration settings of a specified crawl.
- listModules returns a list of the available module IDs for data sources or manipulators. Module IDs may include any custom data source extensions or custom manipulator extensions that you installed using the IAS Extension API.
- updateCrawl updates the configuration settings for an existing crawl.
- getServerInfo returns a list of the IAS Server properties.

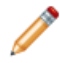

**Note:** The syntax descriptions for these operations use Java conventions. The examples in this guide use client stubs generated with Apache CXF 2.2. However, the exact syntax of a class member depends on the output of the WSDL tool that you are using.

# <span id="page-10-0"></span>**Connecting to the IAS Server**

Call the IasCrawlerLocator.create() method to connect to the IAS Server.

The IasCrawlerLocator class establishes a connection with the IAS Server. In particular, the IasCrawlerLocator.getService() method is the call that makes the connection. The ServiceAddress stores connection information including the host, and port, and context path of the IAS Server.

<span id="page-10-2"></span>To create a connection to the IAS Server:

- 1. Create a ServiceAddress object and specify the host and port of the server running the IAS Server and also specify the contextPath of WebLogic. If you are installing into Jetty, not WebLogic, the contextPath can be set to an empty string.
- 2. Create an IasCrawlerLocator by calling create() and specifying the ServiceAddress object. For example:

ServiceAddress address = new ServiceAddress("localhost", 8401, contextPath); IasCrawlerLocator locator = IasCrawlerLocator.create(address);

3. Create an IasCrawler object and call getService() to establish a connection to the server and the Endeca IAS Service. For example:

IasCrawler crawler = locator.getService();

You now have a connection to the IAS Server that can perform crawling operations.

# <span id="page-10-1"></span>**Creating crawls**

Use the IasCrawler.createCrawl() method to create a new crawl of any type (for example, file system, delimited file, or custom data source).

The syntax of the method is:

IasCrawler.createCrawl(CrawlConfig crawlConfig)

The crawlConfig parameter is a  $crawlConfiq$  object that has the configuration settings of the crawl.

<span id="page-10-3"></span>To create a new crawl:

- 1. Make sure that you have created a connection to the IAS Server.
- 2. Instantiate a CrawlId object and set the Id for the crawl in the constructor.

You can create an ID with alphanumeric characters, underscores, dashes, and periods. All other characters are invalid for an ID.

### For example:

```
// Create a new crawl ID with the name set to Demo.
CrawlId crawlId = new CrawlId("Demo");
```
3. Instantiate a CrawlConfig object and pass in the CrawlId object.

### For example:

```
// Create a crawl configuration.
CrawlConfig crawlConfig = new CrawlConfig(crawlId);
```
4. Instantiate a SourceConfig object

#### For example:

```
// Create source configuration.
SourceConfig sourceConfig = new SourceConfig();
```
- 5. Set the source properties and seeds in the SourceConfig object. Detailed information on source properties is provided in other topics.
- 6. Set the SourceConfig on the CrawlConfig.

#### For example:

```
// Set source configuration.
crawlConfig.setSourceConfig(sourceConfig);
```
- 7. Optionally, you can set configuration options for such features as document conversion, logging, and filters for files and directories. Detailed information on these options is provided in other topics.
- 8. Create the crawl by calling IasCrawler.createCrawl() and passing the CrawlConfig (the configuration) object:

#### For example:

```
crawler.createCrawl(crawlConfig);
```
If the IasCrawler.createCrawl() method fails, it throws an exception:

- CrawlAlreadyExistsException occurs if a crawl of the same name already exists.
- InvalidCrawlConfigException occurs if the configuration is invalid. You can call getCrawlValidationFailures() to return the list of crawl validation errors.

To catch these exceptions, use a try block when you issue the method.

If the new crawl is successfully created, it can be started with the LasCrawler.startCrawl() method.

## <span id="page-11-0"></span>**About the source properties for crawls**

The SourceConfig class allows a client to specify information about the data source that is being crawled. The SourceConfig class uses two methods to set data source properties: setModuleId() and setModuleProperties().

## <span id="page-11-1"></span>**Module ID**

The setModuleId() method sets the module ID of the data source for this crawl. A module ID is a ModuleId object.

<span id="page-12-3"></span>The string File System is the module ID for a file system crawl (whose source is a file system). You must specify this module ID when you create a file system crawl.

Each crawl type has its own unique module ID. Use the IasCrawler. listModules() method to find out the module IDs that are available to the IAS Server.

A plug-in developer specifies the ModuleId for a custom data source. An IAS data developer can determine the ModuleId for a custom data source by running the listModules and task in the IAS Server Commandline Utility.

## **Module Properties**

Each ModuleProperty is a key/value pair or a key/multi-value pair that provides configuration information about this data source. You specify a ModuleProperty by calling setKey() to specify a string representing the key and by calling setValues() to set one or more corresponding values.

You then set each ModuleProperty on the SourceConfig object by calling addModuleProperty().

## <span id="page-12-0"></span>**File system source properties and example**

The SourceConfig object for a file system crawl requires a ModuleId that specifies "File System", a ModuleProperty to specify the seeds, and additional ModuleProperty objects for any optional source properties.

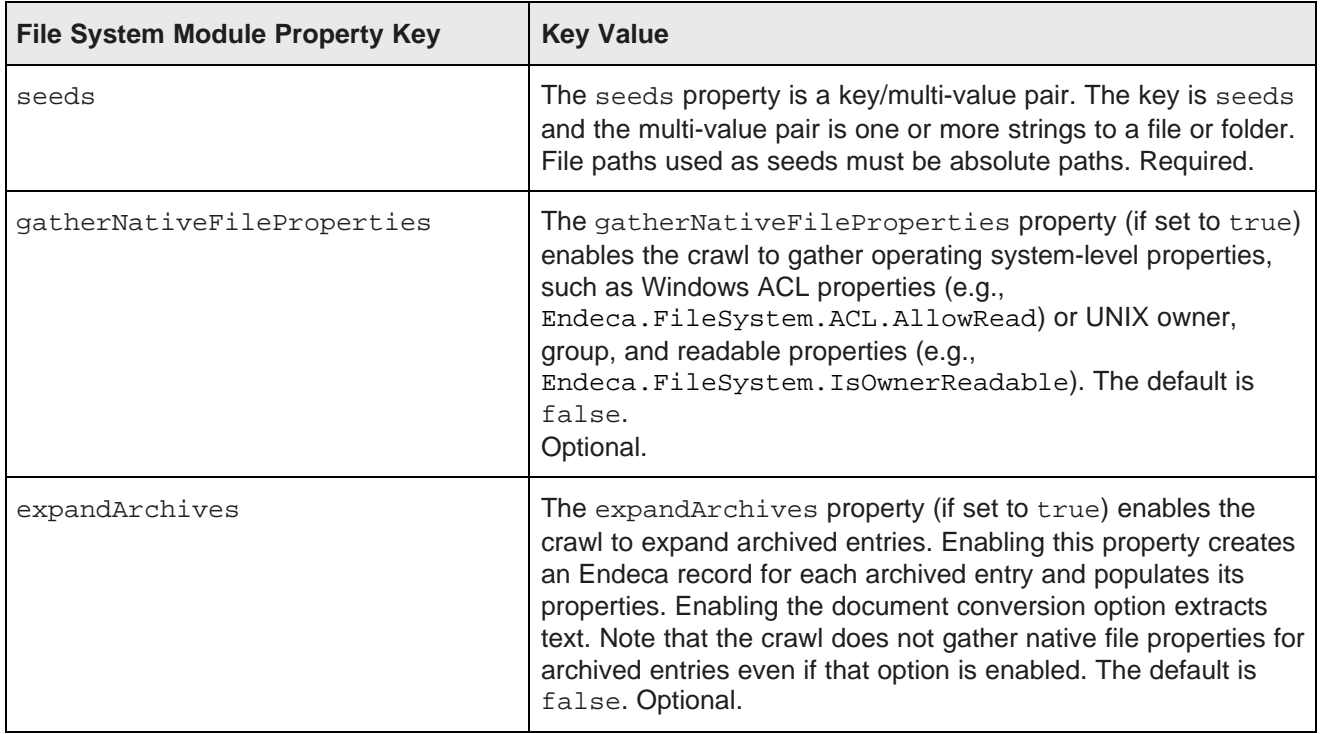

Table 2.1: Module Properties for file system data sources

<span id="page-12-2"></span><span id="page-12-1"></span>Here is an example of the source properties for a file system crawl.

// Connect to the IAS Server.

```
ServiceAddress address = new ServiceAddress("localhost", 8401, contextPath);
IasCrawlerLocator locator = IasCrawlerLocator.create(address);
IasCrawler crawler = locator.getService();
// Create a new crawl Id with the name set to Demo.
CrawlId crawlId = new CrawlId("Demo");
// Create the crawl configuration.
CrawlConfig crawlConfig = new CrawlConfig(crawlId);
// Create the source configuration.
SourceConfig sourceConfig = new SourceConfig();
// Create a file system module ID.
ModuleId moduleId = new ModuleId("File System");
// Set the module ID in the source config.
sourceConfig.setModuleId(moduleId);
// Create a module property object for the seeds.
ModuleProperty seeds = new ModuleProperty();
// Set the key for seeds.
seeds.setKey("seeds");
// Set multiple values for seeds.
seeds.setValues("C:\\tmp\\iasdocset","C:\\tmp\\etldocset");
// Set the seeds module property on the source config.
sourceConfig.addModuleProperty(seeds);
// Create a module property for gathering native file props.
ModuleProperty nativeFileProps = new ModuleProperty();
// Set the key for gathering native file properties.
nativeFileProps.setKey("gatherNativeFileProperties");
// Set the value to enable gathering native file properties.
nativeFileProps.setValues("true");
// Set the nativeFileProps module property on the source config.
sourceConfig.addModuleProperty(nativeFileProps);
// Create a module property object for expanding archives.
ModuleProperty extractArchives = new ModuleProperty();
// Set the key for extracting archive files.
extractArchives.setKey("expandArchives");
// Set the value to enable expanding archives.
extractArchives.setValues("true");
// Set the extractArchives module property on the source config.
sourceConfig.addModuleProperty(extractArchives);
// Set the source configuration in the crawl configuration.
crawlConfig.setSourceConfig(SourceConfig);
// Create the crawl.
crawler.createCrawl(crawlConfig);
```
Note that if you retrieve a  $\text{sourceConfig}$  object from a configured crawl, you can call the  $\text{getModuleId()}$ method to get the module ID and the getModuleProperties() method to retrieve the list of module properties.

### <span id="page-14-0"></span>**Source properties for a custom data source**

The SourceConfig for a custom data source crawl contains a mandatory ModuleId and ModuleProperty objects that define the custom data source to crawl and any other optional properties that are necessary for a custom data source.

## **Module ID for a custom data source**

<span id="page-14-1"></span>A plug-in developer specifies the ModuleId for a custom data source. An IAS data developer can determine the ModuleId for a custom data source by running the listModules and task in the IAS Server Commandline Utility:

- 1. Start a command prompt and navigate to <install path>\IAS\<version>\bin.
- 2. Type  $\frac{1}{2}$  as-cmd and specify the  $\frac{1}{2}$  istModules task with the module type  $(-t)$  option and specify and argument of SOURCE. For example:

```
ias-cmd.bat listModules -t SOURCE
Sample Data Source
*Id: Sample Data Source
*Type: SOURCE
*Description: Sample Data Source for Testing
...
```
3. In the list of data sources returned by listModules, locate the custom data source and Id value.

### **Module Properties for a custom data source**

Custom data sources can use any number of module properties. A plugin developer determines what module properties are necessary for a custom data source and whether the module properties are required or optional.

An IAS data developer can check the available module properties for a custom data source by running the getModuleSpec task of the IAS Server Command-line Utility:

- 1. Start a command prompt and navigate to <install path>\IAS\<version>\bin.
- 2. Type ias-cmd and specify the getModuleSpec task with the ID of the module whose source properties you want to see. For example:

```
ias-cmd.bat getModuleSpec -id "Sample Data Source"
Sample Data Source
=================
[Module Information]
*Id: Sample Data Source
*Type: SOURCE
*Description: Sample Data Source for Testing
[Sample Data Source Configuration Properties]
Group: Basic Settings
 ---------------------
User name:
  *Name: username
  *Type: {http://www.w3.org/2001/XMLSchema}string
 *Required: true
 *Max Length: 256
 *Description: The name of the user used to log on to the repository
 *Multiple Values: false
 *Multiple Lines: false
  *Password: false
 *Always Show: true
```

```
Password:
*Name: password
 *Type: {http://www.w3.org/2001/XMLSchema}string
*Required: true
*Max Length: 256
 *Description: The password used to log on to the repository
 *Multiple Values: false
*Multiple Lines: false
 *Password: true
 *Always Show: true
```
...

Here is an example of the source properties for a custom data source crawl.

```
// Connect to the IAS Server.
ServiceAddress address = new ServiceAddress("localhost", 8401, contextPath);
IasCrawlerLocator locator = IasCrawlerLocator.create(address);
IasCrawler crawler = locator.getService();
// Create a new crawl Id with the name set to Demo.
CrawlId crawlId = new CrawlId("Demo");
// Create the crawl configuration.
CrawlConfig crawlConfig = new CrawlConfig(crawlId);
// Create the source configuration.
SourceConfig sourceConfig = new SourceConfig();
// Create a module ID for a Sample Data Source repository.
// Set the module ID in the constructor.
ModuleId moduleId = new ModuleId("Sample Data Source");
// Create a list for the module property objects.
List<ModuleProperty> cmsPropsList = new ArrayList<ModuleProperty>();
// Create a module property for username.
// Set key/values of the module property as strings in the constructor.
ModuleProperty uname = new ModuleProperty("username", "SALES\\username");
// Set the module property in the module property list.
cmsPropsList.add(uname);
// Create a module property for password.
// Set key/values of the module property as strings in the constructor.
ModuleProperty upass = new ModuleProperty("password", "endeca");
// Set the module property in the module property list.
cmsPropsList.add(upass);
// Set the module property list in the source configuration.
sourceConfig.setModuleProperties(cmsPropsList);
// Set the source configuration in the crawl configuration.
crawlConfig.setSourceConfig(SourceConfig);
```
// Create the crawl. crawler.createCrawl(crawlConfig);

## <span id="page-16-0"></span>**Source properties for a manipulator**

The ManipulatorConfig for a manipulator contains a mandatory ModuleId and ModuleProperty objects that define the manipulator to run and any other optional properties that are necessary for a manipulator.

## **Module ID for a manipulator**

<span id="page-16-1"></span>A plugin developer specifies the ModuleId for a manipulator. An IAS data developer can determine the ModuleId for a manipulator by running the listModules and task in the IAS Server Command-line Utility:

- 1. Start a command prompt and navigate to <install path>\IAS\<version>\bin.
- 2. Type  $\frac{1}{2}$  as-cmd and specify the  $\frac{1}{2}$  istModules task with the module type  $(-t)$  option and specify and argument of MANIPULATOR. For example:

```
ias-cmd listModules -t MANIPULATOR
Substring Manipulator
*Id: com.endeca.ias.extension.sample.manipulator.substring.SubstringManipulator
*Type: MANIPULATOR
*Description: Generates a new property that is a substring of another property
value
```
3. In the list of manipulators returned by listModules, locate the manipulator and its ID value. That becomes the ModuleId.

## **Module Properties for a manipulator**

Manipulators can use any number of module properties. A plugin developer determines what module properties are necessary for a manipulator and whether the module properties are required or optional.

An IAS data developer can check the available module properties for a manipulator by running the getModuleSpec task of the IAS Server Command-line Utility:

- 1. Start a command prompt and navigate to <install path>\IAS\<version>\bin.
- 2. Type ias-cmd and specify the getModuleSpec task with the ID of the module whose source properties you want to see. For example:

```
ias-cmd getModuleSpec -id
com.endeca.ias.extension.sample.manipulator.substring.SubstringManipulator
Substring Manipulator
=====================
[Module Information]
 *Id: com.endeca.ias.extension.sample.manipulator.substring.SubstringManipulator
*Type: MANIPULATOR
*Description: Generates a new property that is a substring of another property
value
[Substring Manipulator Configuration Properties]
Group:
-------
Source Property:
 *Name: sourceProperty
*Type: {http://www.w3.org/2001/XMLSchema}string
*Required: true
 *Default Value:
*Max Length: 255
 *Description:
 *Multiple Values: false
 *Multiple Lines: false
*Password: false
```

```
*Always Show: false
Target Property:
 *Name: targetProperty
 *Type: {http://www.w3.org/2001/XMLSchema}string
*Required: true
 *Default Value:
 *Max Length: 255
*Description:
 *Multiple Values: false
 *Multiple Lines: false
 *Password: false
*Always Show: false
Substring Length:
*Name: length
 *Type: {http://www.w3.org/2001/XMLSchema}integer
 *Required: true
 *Default Value: 2147483647
*Min Value: -2147483648
 *Max Value: 2147483647
 *Description: Substring length
*Multiple Values: false
 *Multiple Lines: false
 *Password: false
*Always Show: false
Substring Start Index:
 *Name: startIndex
*Type: {http://www.w3.org/2001/XMLSchema}integer
 *Required: false
 *Default Value: 0
*Min Value: -2147483648
 *Max Value: 2147483647
 *Description: Substring start index (zero based)
 *Multiple Values: false
 *Multiple Lines: false
 *Password: false
 *Always Show: false
```
Here is an example of the source properties for a crawl that includes the manipulator in the above example.

```
// Connect to the IAS Server.
ServiceAddress address = new ServiceAddress("localhost", 8401, contextPath);
IasCrawlerLocator locator = IasCrawlerLocator.create(address);
IasCrawler crawler = locator.getService();
// Create a new crawl Id with the name set to Demo.
CrawlId crawlId = new CrawlId("Demo");
// Create the crawl configuration.
CrawlConfig crawlConfig = new CrawlConfig(crawlId);
// Create a list for manipulator configurations, even if
// there is only one.
List<ManipulatorConfig> manipulatorList = new ArrayList<ManipulatorConfig>();
// Create a module ID for a Substring Manipulator.
// Set the module ID in the constructor.
ModuleId moduleId
= new ModuleId("com.endeca.ias.extension.sample.manipulator.substring.SubstringManipulator");
// Create a manipulator configuration.
ManipulatorConfig manipulator = new ManipulatorConfig(moduleId);
// Create a list for the module property objects.
List<ModuleProperty> manipulatorPropsList = new ArrayList<ModuleProperty>();
```

```
// Create a module property for sourceProperty.
// Set key/values of the module property as strings in the constructor.
ModuleProperty sp = new ModuleProperty("sourceProperty", "Endeca.Document.Text");
// Set the module property in the module property list.
manipulatorPropsList.add(sp);
// Create a module property for targetProperty.
// Set key/values of the module property as strings in the constructor.
ModuleProperty tp = new ModuleProperty("targetProperty", "Truncated.Text");
// Set the module property in the module property list.
manipulatorPropsList.add(tp);
// Create a module property for length.
// Set key/values of the module property as strings in the constructor.
ModuleProperty length = new ModuleProperty("length", "20");
// Set the module property in the module property list.
manipulatorPropsList.add(length);
// Set the module property list in the manipulator configuration.
manipulator.setModuleProperties(manipulatorPropsList);
manipulatorList.add(manipulator);
// Set the list of manipulator configurations in the crawl configuration.
crawlConfig.setManipulatorConfigs(manipulatorList);
// Create the crawl.
crawler.createCrawl(crawlConfig);
```
## <span id="page-18-0"></span>**Setting text extraction options**

The TextExtractionConfig class specifies document conversion parameters to override default values.

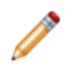

**Note:** The phrases text extraction and document conversion mean the same thing.

The TextExtractionConfig class has methods to set these document conversion options:

- Whether document conversion should be performed. The default for file system crawls is true. The default for custom data source extensions defaults to false unless the extension developer implements an interface that supports binary content. If set to true, the next options can be used.
- Whether to use local file copies to perform the text extraction (file system crawls only).
- The time that IAS Server waits for text extraction results from the IAS Document Conversion Module before retrying.

<span id="page-18-1"></span>To set the text-extraction options:

- 1. Make sure that you have already created a SourceConfig, a CrawlConfig, and set the name and the seeds (if required for the source type) for the crawl.
- 2. Instantiate an empty TextExtractionConfig object

```
For example:
```
TextExtractionConfig textOptions = new TextExtractionConfig();

3. Call the setEnabled() method to set a Boolean value to enable text extraction:

// Enable text extraction for this crawl. textOptions.setEnabled(true);

4. For file system crawls, you can use the set MakeLocalCopy() method to set a Boolean indicating whether files should be copied to a local temporary directory before text is extracted from them. The default for setMakeLocalCopy() is false. Custom data source extensions may also make local copies if the extension developer implemented the BinaryContentFileProvider interface of the IAS Extension API.

```
// Enable use of local file copying.
textOptions.setMakeLocalCopy(true);
```
5. If desired, call the setTimeout() method and specify an integer to set amount of time (in seconds) IAS waits for text extraction on a document to finish before attempting again. The default is 90 seconds.

```
// Set timeout to 120 seconds.
textOptions.setTimeout(120);
```
6. Call the CrawlConfig.setTextExtractionConfig() method to set the populated TextExtractionConfig object in the CrawlConfig object:

```
// Set the text extraction options in the configuration
crawlConfig.setTextExtractionConfig(textOptions);
```
7. Create the file system crawl:

crawler.createCrawl(crawlConfig);

Note that if you retrieve a TextExtractionConfig object from a configured crawl, each of the set methods has a corresponding get method, such as the getTimeout() method.

# <span id="page-19-0"></span>**Filtering files and folders**

The API provides classes to specify inclusion and exclusion filters for files and folders.

You add include and exclude filters to the crawl configuration to ensure that the IAS Server processes the proper files and folders when running a crawl.

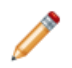

**Note:** Custom data sources built using the IAS Extension API do not support filters.

Keep in mind that if you use both include and exclude filters, the exclude filters take precedence. For additional detailed information about how filters interact with each other and Endeca properties, see the "About filters" topic in the Integrator Acquisition System Developer's Guide.

<span id="page-19-1"></span>The filter classes are the following:

- WildcardFilter for filtering based on a wildcard value.
- RegexFilter for filtering based on a regular expression value.
- DateFilter for filtering based on a datetime value.
- LongFilter for filtering based on a long value.

For all filters, you must specify a property against which the filter is applied. The property is typically a standard property generated by IAS (such as the Endeca. FileSystem. Name property), but it can also be a custom property.

Some of the classes used for creating filters are the following:

- ComparisonOperator provides comparison operators, such as EQUAL, NOT\_EQUAL, LESS, and GREATER.
- Filter is the base type for all filters, providing for an optional filter scope property.
- FilterScope provides enumerations for the FILE and DIRECTORY filter scopes.

After you create a filter, you must set it in a sourceConfig object, which in turn is set in the CrawlConfig configuration object.

## <span id="page-20-0"></span>**Creating wildcard filters**

The WildcardFilter class specifies a wildcard as an inclusion or exclusion filter.

A WildcardFilter is a filter that applies a wildcard to a particular property. The wildcard matcher uses the question-mark (?) character to represent a single wildcard character and the asterisk (\*) to represent multiple wildcard characters. Matching is case insensitive: this is not configurable (If case sensitivity is required, consider using a regular expression). In the example below, the filter applies to the Endeca.FileSystem.Name property.

<span id="page-20-1"></span>To create a wildcard filter:

- 1. Make sure that you have created a sourceConfig and a CrawlConfig.
- 2. Instantiate a new, empty wildcardFilter object:

WildcardFilter filter = new WildcardFilter();

3. Call the setPropertyName() method (inherited from the Filter class) to set the name of the property against which the filter is applied:

```
// filter on the file name
filter.setPropertyName("Endeca.FileSystem.Name");
```
4. Use the setWildcard() method to set the wildcard:

```
// exclude Word files
filter.setWildcard("*.doc");
```
5. Use the setScope() method (inherited from the Filter class) to set the filter scope. You can set the scope to files (as in the following example), or to folders (FilterScope.DIRECTORY).

```
// set the scope of the filter for only files
filter.setScope(FilterScope.FILE);
```
6. Create a list of  $Filter$  objects and use the  $add()$  method (inherited from the  $List$  interface) to add the wildcard filter.

```
List<Filter> filterList = new ArrayList<Filter>();
filterList.add(filter);
```
7. Use the SourceConfig.setExcludeFilters() method to set the populated list in the SourceConfig configuration object. If this were an inclusion filter, you would use the SourceConfig.setIncludeFilters() method instead.

```
// Set the filter in the source configuration.
sourceConfig.setExcludeFilters(filterList);
```
8. Use the CrawlConfig.setSourceConfig() method to set the populated SourceConfig in the main CrawlConfiq configuration object.

```
// Set the source config in the crawl configuration.
crawlConfig.setSourceConfig(sourceConfig);
```
Note that the WildcardFilter class has a getWildcard() method to retrieve a wildcard value. In addition, the SourceConfig class has the getExcludeFilters() and getIncludeFilters() methods to retrieve the filters from the source configuration.

## <span id="page-21-0"></span>**Creating regular expression filters**

The RegexFilter class specifies a regular expression as an inclusion or exclusion filter.

A RegexFilter is a filter that applies a regular expression to a particular record property. Matching is case sensitive by default (this is not configurable through the API). In the example below, the filter applies to the Endeca.FileSystem.Name property.

<span id="page-21-1"></span>IAS implements Sun's java.util.regex package to parse and match the pattern of the regular expression. Therefore, the supported regular-expression constructs are the same as those in the documentation page for the java.util.regex.Pattern class:

[http://java.sun.com/javase/6/docs/api/java/util/regex/Pattern.html](http://java.sun.com/j2se/1.5.0/docs/api/java/util/regex/Pattern.html)

This means that you can use any of the following constructs:

- Escape characters, such **\t** for the tab character.
- Character classes (simple, negation, range, intersection, subtraction). For example, **[^abc]** means match any character except a, b, or c, while **[a-zA-Z]** means match any upper- or lower-case letter.
- Predefined character classes, such as **\d** for a digit or **\s** for a whitespace character.
- POSIX character classes (US-ASCII only), such as **\p{Alpha}** for an alphabetic character, **\p{Alnum}** for an alphanumeric character, and **\p{Punct}** for punctuation.
- Boundary matchers, such as **^** for the beginning of a line, **\$** for the end of a line, and **\b** for a word boundary.
- Logical operators, such as **X|Y** for either X or Y.

For a full list of valid constructs, see the Pattern class documentation page referenced above.

To create a regex filter:

- 1. Make sure that you have created a sourceConfig (see the following example) and a CrawlConfig. SourceConfig sourceConfig = new SourceConfig();
- 2. Instantiate a new, empty RegexFilter object: RegexFilter filter = new RegexFilter();
- 3. Use the setPropertyName() method (inherited from the Filter class) to set the name of the property against which the filter will be applied:

For example:

// Filter on the file name. filter.setPropertyName("Endeca.FileSystem.Name");

4. Call the set Regex() method to set the regular expression:

### For example:

```
// Exclude executable and help files.
```
filter.setRegex(".\*\.(exe|bin|dll|hlp)\$");

5. Use the setScope() method (inherited from the Filter class) to set the filter scope. You can set the scope to files (as in the following example), or to directories (FilterScope.DIRECTORY).

### For example:

// Set the scope of the filter for only files. filter.setScope(FilterScope.FILE);

6. Create a list of Filter objects and add the regex filter to it.

#### For example:

```
List<Filter> filterList = new ArrayList<Filter>();
filterList.add(filter);
```
7. Use the SourceConfig.setExcludeFilters() method to set the populated list in the SourceConfig configuration object. If this were an inclusion filter, you would use the SourceConfig.setIncludeFilters() method instead.

#### For example:

```
// Set the filter in the source configuration.
sourceConfig.setExcludeFilters(filterList);
```
8. Use the CrawlConfig.setSourceConfig() method to set the populated SourceConfig in the main CrawlConfig configuration object.

```
// Set the source config in the crawl configuration.
crawlConfig.setSourceConfig(sourceConfig);
```
Note that the  $RegexFilter$  class has a  $getRegex()$  method to retrieve a regex value. In addition, the SourceConfig class has the getExcludeFilters() and getIncludeFilters() methods to retrieve the filters from the source configuration.

### <span id="page-22-0"></span>**Creating date filters**

The DateFilter class specifies a date against which files and folders can be filtered.

<span id="page-22-1"></span>A DateFilter uses a datetime value to filter temporal-based properties, such as the Endeca.FileSystem.ModificationDate property (used in the example below). The filter also uses a comparison operator that specifies how the operands are compared, using the enumerations:

- BEFORE
- AFTER

For example, if you create a date exclude filter that performs a BEFORE comparison against the Endeca.FileSystem.ModificationDate property, then files that have been modified before the date reference are excluded.

To create a date filter:

1. Make sure that you have created a sourceConfig and a CrawlConfig.

#### For example:

SourceConfig sourceConfig = new SourceConfig();

2. Instantiate a new, empty DateFilter object:

```
DateFilter filter = new DateFilter();
```
3. Use the setPropertyName() method (inherited from the Filter class) to set the name of the property against which the filter will be applied:

```
// Filter on the last-modified date.
filter.setPropertyName("Endeca.FileSystem.ModificationDate");
```
4. Use the setReferenceValue() method to set the date/time value. Note that the Java API takes a Date object as its parameter and the WSDL-generated classes take a XMLGregorianCalendar object:

For example:

```
// Create a Date object.
Date date = new Date();
// set the time to noon on May 1, 2009
date.setYear(2009);
date.setMonth(5);
date.setDay(1);
date.setTime(12,0,0);
filter.setReferenceValue(date);
```
5. Call the set operator () method to specify that the filter will exclude files that have an earlier modification date:

### For example:

```
// Exclude files with an earlier modification date.
filter.setOperator(DateComparisonOperator.BEFORE);
```
6. Call the setScope() method (inherited from the Filter class) to set the filter scope. You can set the scope to files or to directories (FilterScope.DIRECTORY).

### For example:

```
// Set the scope of the filter for only files.
filter.setScope(FilterScope.FILE);
```
7. Create a list of  $Filter$  objects and use the  $add()$  method to add the date filter.

### For example:

```
List<Filter> filterList = new ArrayList<Filter>();
filterList.add(filter);
```
8. Use the SourceConfig.setExcludeFilters() method to set the populated list in the SourceConfig configuration object. If this were an inclusion filter, you would use the SourceConfig.setIncludeFilters() method instead.

### For example:

```
// Set the filter in the source configuration.
sourceConfig.setExcludeFilters(filterList);
```
9. Use the CrawlConfig.setSourceConfig() method to set the populated SourceConfig in the main CrawlConfig configuration object.

#### For example:

```
// Set the source config in the crawl configuration.
crawlConfig.setSourceConfig(sourceConfig);
```
Note that the DateFilter class has a getReferenceValue() method to retrieve the XMLGregorianCalendar object. In addition, the SourceConfig class has the getExcludeFilters() and getIncludeFilters() methods to retrieve the filters from the source configuration.

## <span id="page-24-0"></span>**Creating long filters**

The LongFilter class specifies a long value against which files can be filtered. LongFilter extends the ComparableValueFilter class.

<span id="page-24-1"></span>A LongFilter is a comparison filter that specifies a value (as a long) to be compared against a numerical property, such as the Endeca. File. Size property (used in the example below). The filter uses a comparison operator that specifies how the operands are compared, using the enumerations:

- EQUAL
- GREATER
- GREATER\_EQUAL
- LESS
- LESS\_EQUAL
- NOT\_EQUAL

For example, if you create a long exclusion filter that performs a GREATER comparison against the Endeca. File. Size property, then files whose size is greater than the reference value are excluded.

To create a long filter:

1. Make sure that you have created a sourceConfig and a CrawlConfig.

```
For example:
SourceConfig sourceConfig = new SourceConfig();
```
2. Instantiate a new, empty LongFilter object:

LongFilter filter = new LongFilter();

3. Use the setPropertyName() method (inherited from the Filter class) to set the name of the property against which the filter will be applied:

```
// filter on the file size, which is in bytes
filter.setPropertyName("Endeca.File.Size");
```
4. Use the setReferenceValue() method to set the long value to compare against the property:

// exclude files larger than ~1GB filter.setReferenceValue(1000000000);

5. Call the setOperator() method (inherited from the ComparableValueFilter class) to specify that the filter will apply only to files that have a size greater than the reference value:

```
// exclude files with a size larger than the reference value
filter.setOperator(ComparisonOperator.GREATER);
```
6. Call the setScope() method (inherited from the Filter class) to set the filter scope. You can set the scope to files or to directories (FilterScope.DIRECTORY).

For example:

// set the scope of the filter for only files filter.setScope(FilterScope.FILE);

7. Create a list of  $Filter$  objects and use the  $add()$  method to add the filter.

List<Filter> filterList = new ArrayList<Filter>(); filterList.add(filter);

8. Use the SourceConfig.setExcludeFilters() method to set the populated list in the SourceConfig configuration object. If this were an inclusion filter, you would use the SourceConfig.setIncludeFilters() method instead.

// set the filter in the source config sourceConfig.setExcludeFilters(filterList);

9. Use the CrawlConfig.setSourceConfig() method to set the populated SourceConfig in the main CrawlConfig configuration object.

```
// set the source config in the main config
crawlConfig.setSourceConfig(sourceConfig);
```
Note that the LongFilter class has a getReferenceValue() method to retrieve the long value and a getPropertyName() method to retrieve the Endeca property. In addition, the SourceConfig class has the getExcludeFilters() and getIncludeFilters() methods to retrieve the filters from the source configuration.

# <span id="page-25-0"></span>**About the output properties for crawls**

The OutputConfig class specifies whether the output from a crawl is stored in a Record Store instance or an output file.

The outputConfig class uses two methods to set the properties: setModuleId() and setModuleProperties().

## <span id="page-25-1"></span>**Module ID**

<span id="page-25-2"></span>The setModuleId() method sets the module ID of the output type. You specify a string value to indicate the type of output. You can set the string to File System if you want the crawl output to go to a file system or set it to Record Store if you want the output to go to a Record Store instance.

You can set one output option per crawl configuration.

## **Module Properties**

Each ModuleProperty is a key/value pair or a key/multi-value pair that provides configuration information about this an output type.

You specify a  $Modul$ e $Proper$ ty by calling setKey() to specify a string representing the key and by calling setValues() to set one or more corresponding values.

You then set each Module Property on the Source Config object by calling addModule Property().

## <span id="page-26-0"></span>**Record Store output properties and example**

The OutputConfig class configures a crawl to write crawl output to a Record Store instance.

| <b>Record Store Property Key Name</b> | <b>Key Value</b>                                                                                                    |
|---------------------------------------|----------------------------------------------------------------------------------------------------|
| host                                  | The name of the host on which the Record Store is running. The<br>default is localhost.                                                                                                    |
| port                                  | The port number on which the Record Store is listening. The<br>default is 8510.                                                                                                    |
| contextPath                           | The WebLogic context path of the service location. This path is<br>required for IAS installed into WebLogic. The path should be an<br>empty string for IAS installed into Jetty. The default is an empty<br>string.                                                                                                    |
| isPortSsl                             | Specify how to interpret the port setting.                                                                                                    |
|                                       | A value of true means that port is an SSL port and the API<br>uses HTTPS for connections.                                                                                                    |
|                                       | A value of false means that port is a non-SSL port and the<br>API uses HTTP for connections. The default is false.                                                                                                    |
|                                       | Specify false if you enabled HTTPS redirects.                                                                                                    |
| instanceName                          | The name of the Record Store instance that you want to write<br>output to. The default is <crawlid>.</crawlid>                                                                                                    |
| isManaged                             | A Boolean value that indicates whether the Record Store<br>instance is managed or not. Management ties a Record Store<br>instance to its corresponding crawl configuration. Specifying<br>true indicates that a Record Store instance is created if you<br>run a crawl and a Record Store instance does not already exist.<br>Specifying true also indicates that a Record Store instance is<br>deleted if you delete the corresponding crawl configuration. The<br>default is true (is managed). |

Table 2.2: Module Properties for Record Store output

Here is an example of the output properties for a crawl writing to a Record Store instance.

```
// Create the output configuration.
OutputConfig outputConfig = new OutputConfig();
// Create a Record Store module ID.
ModuleId moduleId = new ModuleId("Record Store");
// Set the module ID in the output configuration.
outputConfig.setModuleId(moduleId);
// Create a module property object.
ModuleProperty host = new ModuleProperty();
// Set the key for specifying the host name.
host.setKey("host");
```

```
host.setValues("localhost");
// Create a module property object.
ModuleProperty port = new ModuleProperty();
// Set the key for specifying the port number.
port.setKey("port");
port.setValues("8401");
// Create a module property object.
ModuleProperty contextPath =new ModuleProperty();
contextPath.setKey("contextPath");
contextPath.setValues("");
// Create a module property object.
ModuleProperty instanceName = new ModuleProperty();
// Set the key for specifying the instance name of the Record Store.
instanceName.setKey("instanceName");
instanceName.setValues("RS1");
// Create a module property object.
ModuleProperty isManaged = new ModuleProperty();
// Set the key for specifying whether the Record Store is managed.
isManaged.setKey("isManaged");
isManaged.setValues("true");
// Create a list for the module property objects.
List<ModuleProperty> outputPropsList = new ArrayList<ModuleProperty>();
// Set the module property objects in the list.
outputPropsList.add(host);
outputPropsList.add(port);
outputPropsList.add(contextPath);
outputPropsList.add(instanceName);
outputPropsList.add(isManaged);
// Set the module property in the output config (if not already done).
outputConfig.setModuleProperties(outputPropsList);
// Set the output configuration in the main crawl configuration.
crawlConfig.setOutputConfig(outputConfig);
// Create the crawl.
crawler.createCrawl(crawlConfig);
```
## <span id="page-27-0"></span>**File system output properties and example**

The outputConfig class configures a crawl to write output to a record output file.

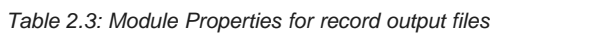

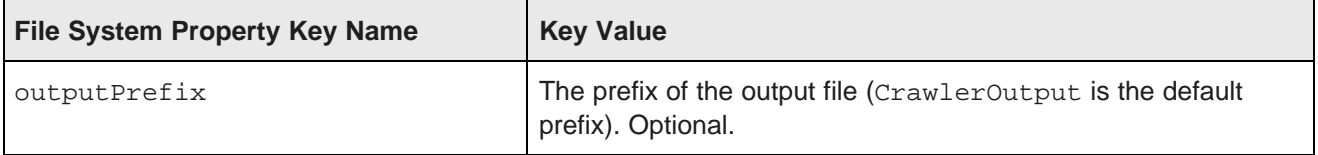

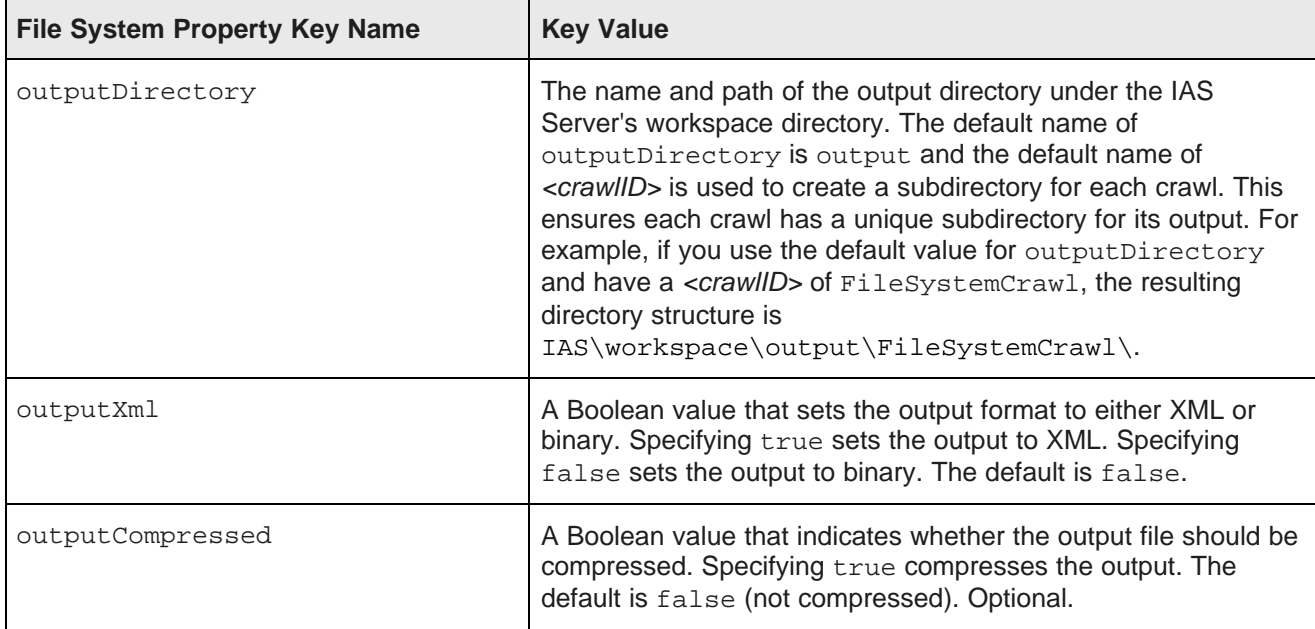

Here is an example of the output properties for a file system crawl.

```
// Create the output configuration.
OutputConfig outputConfig = new OutputConfig();
// Create a file system module ID.
ModuleId moduleId = new ModuleId("File System");
// Set the module ID in the output configuration.
outputConfig.setModuleId(moduleId);
// Create a module property object.
ModuleProperty outputPrefix = new ModuleProperty();
// set the key for the output prefix
outputPrefix.setKey("outputPrefix");
outputPrefix.getValues().add("newPrefix");
// Set the outputPrefix module property on the output config.
outputConfig.addModuleProperty(outputPrefix);
// Create a module property object.
ModuleProperty outputDirectory = new ModuleProperty();
// Set the key for the output directory.
outputDirectory.setKey("outputDirectory");
outputDirectory.setValues("output");
// Set the outputDirectory module property on the output config.
outputConfig.addModuleProperty(outputDirectory);
// Create a module property object.
ModuleProperty outputXml = new ModuleProperty();
// Set the key for specifying whether output is in XML format.
outputXml.setKey("outputXml");
outputXml.setValues("true");
// Set the outputXml module property on the output config.
outputConfig.addModuleProperty(outputXml);
// Create a module property object.
ModuleProperty outputCompressed = new ModuleProperty();
```
// Set the key for specifying whether output is compressed.

```
outputCompressed.setKey("outputCompressed");
outputCompressed.setValues("true");
// Set the outputCompressed module property on the output config.
outputConfig.addModuleProperty(outputCompressed);
// Set the output config in the main crawl configuration.
crawlConfig.setOutputConfig(outputConfig);
// Create the crawl.
crawler.createCrawl(crawlConfig);
```
# <span id="page-29-0"></span>**Listing crawls**

Call the IasCrawler.listCrawls() method to list the existing crawls.

The syntax of the method is:

```
IasCrawler.listCrawls()
```
The method returns a List<CrawlId> object, which has zero or more CrawlId objects. Each CrawlId has the name of a crawl.

<span id="page-29-2"></span>To list the set of existing crawls:

- 1. Make sure that you have created a connection to the IAS Server. (An IasCrawler object named crawler is used in this example.)
- 2. Use the LasCrawler.listCrawls() method to return a list of crawl names.

For example:

List<CrawlId> crawlList = crawler.listCrawls();

3. Call the CrawlId.getId() method to get the actual name (as a string) of each crawl.

You can also use the following to print out the number of crawls:

```
System.out.println("There are " + crawler.listCrawls().size() + " crawls configured");
```
The IasCrawler.listCrawls() method does not throw an exception if it fails.

# <span id="page-29-1"></span>**Starting a crawl**

Call the IasCrawler.startCrawl() method to start a crawl.

The syntax of the method is:

IasCrawler.startCrawl(CrawlId crawlId, CrawlMode crawlMode)

The crawlId parameter is a CrawlId object that has the crawl ID set. The crawlMode parameter is one of the following CrawlMode data types:

- CrawlMode.FULL\_CRAWL performs a full crawl and creates a crawl history.
- CrawlMode. INCREMENTAL\_CRAWL performs an incremental crawl and updates the crawl history. There are several cases in which the CrawlMode automatically switches over from INCREMENTAL\_CRAWL to run a FULL\_CRAWL. A full crawl runs in the following cases:
	- If a crawl has not been run before.
- If the document conversion option has changed either by being enabled or disabled.
- If the repository properties have changed.
- If any filters have been modified, added, or removed.
- If any seeds have been removed.
- If you are writing records to a Record Store instance that contains no generations.

This method does not return a value.

<span id="page-30-1"></span>To start a crawl:

- 1. Make sure that you have created a connection to the IAS Server. (An IasCrawler object named crawler is used in this example.)
- 2. Instantiate a CrawlId object and then set its ID in the constructor.

For example:

```
// Create a new crawl ID with the name set to Demo.
CrawlId crawlId = new CrawlId("Demo");
```
3. Call the LasCrawler.startCrawl() method with the crawl ID and the appropriate crawl mode. To catch exceptions, use a try block with the appropriate catch clauses.

For example:

```
try {
   crawler.startCrawl(crawlId, CrawlMode.INCREMENTAL_CRAWL);
}
catch (CrawlNotFoundException e) {
   System.out.println(e.getLocalizedMessage());
}
```
If the IasCrawler.startCrawl() method fails, it throws an exception:

- CrawlInProgressException occurs if the IAS Server is already running the specified crawl.
- CrawlNotFoundException occurs if the specified crawl (the crawlId parameter) does not exist or is otherwise not found.
- InvalidCrawlConfigException occurs if the configuration is invalid. You can call getCrawlValidationFailures() to return the list of crawl validation errors.
- EidiException occurs if other problems prevent the crawl from running.

# <span id="page-30-0"></span>**Stopping a crawl**

Call the IasCrawler.stopCrawl() method to stop a crawl.

The syntax of the method is:

IasCrawler.stopCrawl(CrawlId crawlId)

The crawlId parameter is a CrawlId object that contains the name of the crawl to stop.

<span id="page-30-2"></span>To stop a crawl:

1. Make sure that you have created a connection to the IAS Server. (An  $I$ asCrawler object named crawler is used in this example.)

2. Set the name for the crawl to stop by first instantiating a  $c_{\text{raw11d}}$  object and then its ID.

For example:

```
// Create a new crawl Id with the name set to Demo.
CrawlId crawlId = new CrawlId("Demo");
```
3. Call the IasCrawler.stopCrawl() method with the crawl ID. To catch an exception, use a try block with the appropriate catch clause.

For example:

```
try {
  crawler.stopCrawl(crawlId);
}
catch (CrawlNotFoundException e) {
  System.out.println(e.getLocalizedMessage());
}
```
The IasCrawler.stopCrawl() method throws a CrawlNotFoundException if the specified crawl (the crawlId parameter) does not exist or is otherwise not found.

When the stop request is issued, the crawl first goes into a **STOPPING** state and then (when it finally stops) into a NOT RUNNING state.

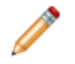

**Note:** Stopping a crawl means that:

- The IAS Server produces no record output for the stopped crawl (and all Record Store transactions roll back).
- Crawl history returns to its previous state before the crawl started.
- Metrics do not roll back to their state before the crawl started.

# <span id="page-31-0"></span>**Deleting crawls**

Call the IasCrawler.deleteCrawl() method to delete an existing crawl.

The syntax of the method is:

IasCrawler.deleteCrawl(CrawlId crawlId)

The crawlId parameter is a CrawlId object that contains the name of the crawl to be deleted.

<span id="page-31-1"></span>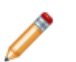

**Note:** You cannot delete a crawl that is running.

To delete a crawl:

- 1. Make sure that you have created a connection to the IAS Server. (An IasCrawler object named crawler is used in this example.)
- 2. Set the name for the crawl to be deleted by first instantiating a CrawlId object and then setting Id in the constructor.

For example:

```
// Create a new crawl Id with the name set to Demo.
CrawlId crawlId = new CrawlId("Demo");
```
3. Call the IasCrawler.deleteCrawl() method with the CrawlId object. To catch exceptions, use a try block with the appropriate catch clauses, as in this example:

```
try {
   crawler.deleteCrawl(crawlId);
}
catch (CrawlNotFoundException e) {
   System.out.println(e.getLocalizedMessage());
}
```
If the IasCrawler.deleteCrawl() method fails, it throws an exception:

- CrawlInProgressException occurs if the crawl is running.
- CrawlNotFoundException occurs if the specified crawl (the crawlId parameter) does not exist or is otherwise not found.
- EidiException occurs if a problem is encountered that prevents the crawl from being deleted.

# <span id="page-32-0"></span>**Listing modules available to a crawl**

Call the IasCrawler.listModules() method to return a list of modules you can include in a crawl. Modules include the default crawl types provided by IAS and any data source extensions and manipulator extensions you may have created using the IAS Extension API.

### The syntax of the method is:

IasCrawler.listModules(ModuleType moduleType)

where moduleType is an enumeration value of either:

- SOURCE to return data sources
- MANIPULATOR to return manipulators

The method returns a List<ModuleInfo> object, which has zero or more ModuleInfo objects. Each ModuleInfo has the name and ID of a data source or manipulator.

<span id="page-32-1"></span>To list the modules available to a crawl:

- 1. Make sure that you have created a connection to the IAS Server. (An  $I$ asCrawler object named crawler is used in this example.)
- 2. Call the IasCrawler.listModules() method and specify an enumeration value to return either data sources or manipulators.

### For example:

List<ModuleInfo> modules = crawler.listModules(ModuleType.SOURCE);

- 3. For each ModuleInfo object:
	- (a) Call the ModuleInfo.getModuleId() method to get the ID of the module (the data source or manipulator).
	- (b) Call the ModuleInfo.getModuleType() method to get the type of the module (the data source or manipulator).
	- (c) Call the ModuleInfo.getDescription() method to get the description of the module (the data source or manipulator).

(d) Call the ModuleInfo.getDisplayName() method to get the display name of the module (the data source or manipulator).

#### For example:

```
List<ModuleInfo> moduleInfoList = modules.getModuleInfo();
for (ModuleInfo moduleInfo : moduleInfoList) {
   System.out.println(moduleInfo.getDisplayName());
   System.out.println(" *Id: "+ moduleInfo.getModuleId().getId());
   System.out.println(" *Type: "+ moduleInfo.getModuleType());
   System.out.println(" *Description: " + moduleInfo.getDescription());
  System.out.println();
}
```
The IasCrawler.listModules() method does not throw checked exceptions if it fails.

# <span id="page-33-0"></span>**Retrieving crawl configurations**

Call the IasCrawler.getCrawlConfig() method to retrieve the configuration settings of a crawl.

The syntax of the method is:

IasCrawler.getCrawlConfig(CrawlId crawlId, Boolean fillInDefaults)

Where:

- crawlId is a CrawlId object that contains the name of the crawl for which the configuration is to be returned.
- fillInDefaults is a Boolean flag that, if set to true, fills in the default value for any setting that has not been specified. If a setting is a password, true returns the name but not the value. If the flag is set to false, it does not modify the value for any setting.

<span id="page-33-1"></span>If you retrieve a crawl configuration that contains a ModuleProperty for a password property, the crawl configuration retrieves the value as a zero length list.

The method returns a CrawlConfig object, which contains the following:

- sourceConfig a SourceConfig object that contains the seeds, filters, and specific information about the systems from which content is fetched or whether file properties from the native file system should be gathered for file system crawls.
- manipulatorConfig a list of ManipulatorConfig objects. Each ManipulatorConfig specifies a manipulation that is performed in a particular crawl.
- textExtractionConfig a TextExtractionConfig object that contains the text extraction options, such as whether text extraction should be enabled and the number of retry attempts.
- outputConfig an OutputConfig object that contains the output options, such as whether the records are written to a Record Store instance or a record output file, the path of the output directory and the output format (binary or XML).
- crawlthreads a property indicating the number of threads per crawl.
- loggingLevel a property indicating the logging level.

To get the configuration settings of a crawl:

1. Make sure that you have created a connection to the IAS Server. (An IasCrawler object named crawler is used in this example.)

2. Set the name for the crawl by first instantiating a  $C_{\text{raw1Id}}$  object and then setting its Id.

For example:

```
// Create a new crawl Id with the name set to Demo.
CrawlId crawlId = new CrawlId("Demo");
```
3. Call the IasCrawler.getCrawlConfig() method with the crawl ID and the default settings Boolean flag.

For example:

CrawlConfig crawlConfig = crawler.getCrawlConfig(crawlId, true);

4. Process the returned CrawlConfig according to the requirements of your application.

The IasCrawler.getCrawlConfig() method throws a CrawlNotFoundException if the specified crawl (the crawlId parameter) does not exist or is otherwise not found. To catch an exception, use a try block with the appropriate catch clause.

# <span id="page-34-0"></span>**Updating crawl configurations**

Call the IasCrawler.updateCrawl() method to change the configuration settings for an existing crawl.

The syntax of the method is:

IasCrawler.updateCrawl(CrawlConfig crawlConfig)

The crawlConfig parameter is a  $crawlConfiq$  object that has the configuration settings of the crawl.

<span id="page-34-1"></span>If you update a crawl configuration and specify an empty ModuleProperty for a password property, the crawl configuration reuses the password stored on IAS Server.

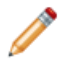

**Note:** You cannot change the configuration if the crawl is running.

To update the configuration settings of an existing crawl:

- 1. Make sure that you have created a connection to the IAS Server. (An  $I$ asCrawler object named crawler is used in this example.)
- 2. Set the name for the crawl to be modified by first instantiating a CrawlId object and then setting its ID in the constructor.

For example:

// Create a new crawl Id with the name set to Demo. CrawlId crawlId = new CrawlId("Demo");

3. Call the IasCrawler.getCrawlConfig() method to retrieve the current configuration.

For example:

CrawlConfig crawlConfig = crawler.getCrawlConfig(crawlId, false);

- 4. Change the configuration settings as desired.
- 5. Update the file system crawl by using the IasCrawler.updateCrawl() method with the previously created crawlConfig.

For example:

crawler.updateCrawl(crawlConfig);

If the IasCrawler.updateCrawl() method fails, it throws an exception:

- CrawlInProgressException occurs if the crawl is running.
- CrawlNotFoundException occurs if the specified crawl (the crawlId parameter) does not exist or is otherwise not found.
- InvalidCrawlConfigException occurs if the configuration is invalid.

To catch these exceptions, use a try block when you call the method.

# <span id="page-35-0"></span>**Getting crawl metrics**

Call the IasCrawler.getMetrics() method to return the metrics of a crawl. Metrics can be returned for a running crawl or (if the crawl is not running) for the last complete crawl.

The syntax of the method is:

IasCrawler.getMetrics(CrawlId crawlId)

The crawlId parameter is a CrawlId object that contains the name of the crawl for which metrics are to be returned.

<span id="page-35-1"></span>The method returns a List<Metric> object, which (if not empty) will have one or more Metric objects. A Metric is a key-value pair that holds the value of a particular metric. The keys are the metric's ID (a MetricId enum class). See the IAS Server API Reference (Javadoc) for the list of MetricId enumerations.

The CRAWL\_STOP\_CAUSE MetricId has one of the following values:

- COMPLETED
- FAILED
- ABORTED

If a crawl fails, the CRAWL\_FAILURE\_REASON MetricId provides a message from the IAS Server explaining the failure.

Your application can print out all or some of the metric values.

To get the metrics of a crawl:

- 1. Make sure that you have created a connection to the IAS Server. (An IasCrawler object named crawler is used in this example.)
- 2. Set the name for the crawl by first instantiating a crawlId object and then setting its ID.

For example:

```
// Create a new crawl ID with the name set to Demo.
CrawlId crawlId = new CrawlId("Demo");
```
3. Call the IasCrawler.getMetrics() method with the crawl ID.

For example:

List<Metric> metricList = crawler.getMetrics(crawlId);

4. Print the metrics by retrieving the values from the Metric objects. For example, if you want to print the number of records that have been processed so far by a running crawl, the code would be:

```
if (crawler.getStatus(demoCrawlId).getState().equals(CrawlerState.RUNNING)) {
   List<Metric> metricList = crawler.getMetrics(crawlId);
   for (Metric metric : metricList) {
       MetricId id = metric.getMetricId();
       if (id.equals(MetricId.TOTAL_RECORDS)) {
           System.out.println("Total records: " + metric.toString());
        }
   }
}
```
The IasCrawler.getMetrics() method throws a CrawlNotFoundException if the specified crawl (the crawlId parameter) does not exist or is otherwise not found.

# <span id="page-36-0"></span>**Getting the status of a crawl**

Call the IasCrawler.getStatus() method to retrieve the status of a crawl.

The syntax of the method is:

IasCrawler.getStatus(CrawlId crawlId)

The crawlId parameter is a CrawlId object that contains the name of the crawl for which status is to be returned.

<span id="page-36-1"></span>The method returns a status object, which will have the status of the crawl as a CrawlerState simple data type:

- NOT\_RUNNING
- STOPPING
- RUNNING

To get the status of a crawl:

- 1. Make sure that you have created a connection to the IAS Server. (An  $I$ asCrawler object named crawler is used in this example.)
- 2. Set the name for the crawl by first instantiating a  $c_{\text{raw11d}}$  object and then setting its ID in the constructor.

For example:

```
// Create a new crawl ID with the name set to Demo.
CrawlId crawlId = new CrawlId("Demo");
```
3. Declare a CrawlerState variable and initialize it by calling the LasCrawler.getStatus() method with the crawl ID. Note that the status is actually returned by the state.getState() method.

For example:

```
CrawlerState state;
state = crawler.getStatus(crawlId).getState();
```
4. Print the status.

### For example:

System.out.println("Crawl status: " + state);

The IasCrawler.getStatus() method throws a CrawlNotFoundException if the specified crawl (the crawlId parameter) does not exist or is otherwise not found. To catch an exception, use a try block with the appropriate catch clause.

# <span id="page-37-0"></span>**Retrieving IAS Server information**

Call the Ias.getServerInfo() method to get the server properties of the IAS Server.

```
The syntax of the method is:
```

```
IasCrawler.getServerInfo()
```
The method returns a List<Property> object, which contains Property objects with host machine and IAS Server information.

<span id="page-37-1"></span>To retrieve information about the IAS Server:

- 1. Make sure that you have created a connection to the IAS Server. (An IasCrawler object named crawler is used in this example.)
- 2. Use the IasCrawler.getServerInfo() method to return the server information.

For example:

List<Property> serverInfo = crawler.getServerInfo();

3. Call the Property.getKey() and Property.getValue() methods to get the property key-value pairs.

The returned server properties (Property objects) contain the following key-value information:

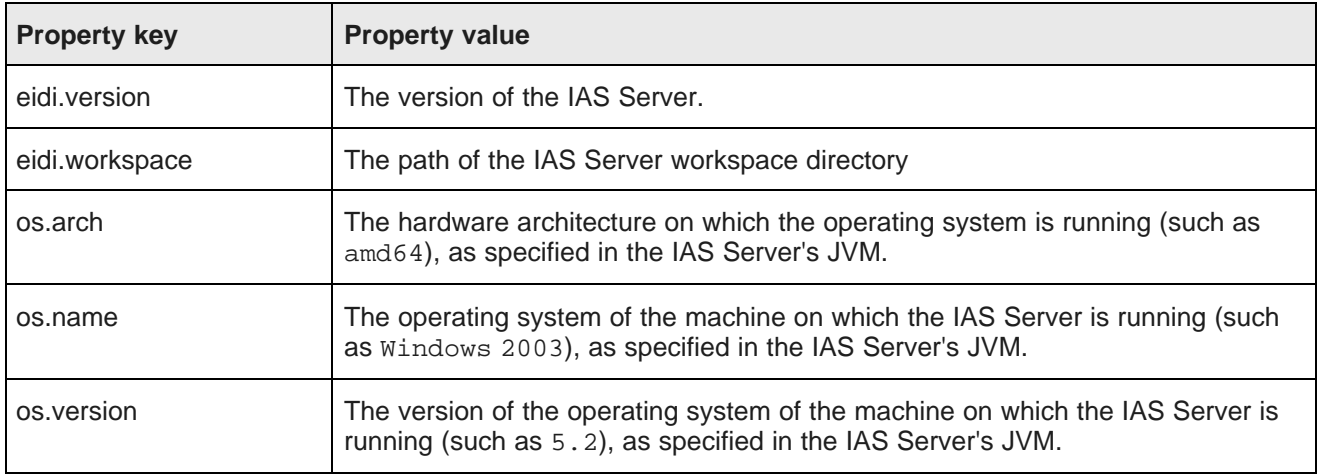

The Ias.getServerInfo() method does not throw an exception if it fails.

<span id="page-38-0"></span>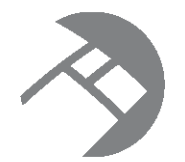

# Chapter 3 **Component Instance Manager API**

This section documents the Component Instance Manager (CIM) API.

[Component](#page-38-1) Instance Manager client utility classes [Component](#page-38-2) Instance Manager core operations

# <span id="page-38-1"></span>**Component Instance Manager client utility classes**

The Component Instance Manager API provides client utility classes for the manipulation of objects.

## **ComponentInstanceManagerLocator class**

The ComponentInstanceManagerLocator class creates a connection to a Component Instance Manager server. The steps to create a connection are:

- 1. Create a ServiceAddress object and specify the host and port of the server running the Component Instance Manager, and if you installed IAS into WebLogic, also specify the contextPath. If you installed IAS into Jetty, set the contextPath to an empty string.
- 2. Call the create() method on ComponentInstanceManagerLocator and pass in the ServiceAddress object. For example:

```
ServiceAddress address = new ServiceAddress("localhost", 8401, contextPath);
ComponentInstanceManagerLocator locator = ComponentInstanceManagerLocator.create(address);
```
3. Call the getService() method to make a connection to the Component Instance Manager service on that server:

```
ComponentInstanceManager cim = locator.getService();
```
# <span id="page-38-2"></span>**Component Instance Manager core operations**

The Component Instance Manager API has a Component InstanceManager interface, which is used to create, list, and delete Record Store instances. In this release, Record Store components are the only supported component type.

<span id="page-38-3"></span>The following Component Instance Manager core operations are provided by methods in the ComponentInstanceManager interface:

- createComponentInstance() creates a component instance of the given type with the given ID.
- deleteComponentInstance() deletes the given component instance.
- listComponentInstances() lists all component instances defined in the system.
- listComponentTypes() lists all component types defined in the system.

**Note:** The syntax descriptions for these operations use Java conventions. The exact syntax of a class member depends on the output of the WSDL tool that you are using.

# <span id="page-39-3"></span><span id="page-39-0"></span>**Creating a component**

Call the ComponentInstanceManager.createComponentInstance() method to create a component instance of the given type (a RecordStore) with the given ID (a Record Store instance name).

The syntax of the method is:

```
ComponentInstanceManager.createComponentInstance(ComponentTypeId componentTypeId,
ComponentInstanceId componentInstanceId)
```
The component TypeId parameter is a component TypeId that should be set to "RecordStore".

The component InstanceId parameter is a component InstanceId that is the Record Store instance name.

To create a component:

- 1. Create a ServiceAddress object and specify the host and port of the server running the Component Instance Manager, and if you installed IAS into WebLogic, also specify the contextPath. If you installed IAS into Jetty, set the contextPath to an empty string.
- 2. Call the create() method on ComponentInstanceManagerLocator and pass in the ServiceAddress object. For example:

ServiceAddress address = new ServiceAddress("localhost", 8401, contextPath); ComponentInstanceManagerLocator locator = ComponentInstanceManagerLocator.create(address);

3. Create a component InstanceManager object and call get Service () to establish a connection to the server and the Component Instance Manager service. For example:

ComponentInstanceManager cim = locator.getService();

4. Create a Record Store instance by calling createComponentInstance() and specifying RecordStore and a Record Store instance name. For example:

```
cim.createComponentInstance(new ComponentTypeId("RecordStore"),
new ComponentInstanceId("rs1"));
```
# <span id="page-39-1"></span>**Deleting a component**

Call the ComponentInstanceManager.deleteComponentInstance() method to delete a specified component instance (a Record Store).

The syntax of the method is:

ComponentInstanceManager.deleteComponentInstance(ComponentInstanceId componentInstanceId)

The component InstanceId parameter is a component InstanceId that is the Record Store instance name that you want to delete.

<span id="page-39-2"></span>To delete a component:

1. Create a ServiceAddress object and specify the host and port of the server running the Component Instance Manager, and if you installed IAS into WebLogic, also specify the contextPath. If you installed IAS into Jetty, set the context Path to an empty string.

2. Call the create() method on ComponentInstanceManagerLocator and pass in the ServiceAddress object. For example:

```
ServiceAddress address = new ServiceAddress("localhost", 8401, contextPath);
ComponentInstanceManagerLocator locator = ComponentInstanceManagerLocator.create(address);
```
3. Create a Component InstanceManager object and call getService() to establish a connection to the server and the Component Instance Manager service. For example:

ComponentInstanceManager cim = locator.getService();

4. Delete a Record Store instance by calling deleteComponentInstance() and specifying a Record Store instance name. For example:

```
cim.deleteComponentInstance(new ComponentInstanceId("rs1");
```
If the ComponentInstanceManager.deleteComponentInstance() method fails, it will throw an exception:

- ComponentInstanceNotFoundException is thrown if the Component Instance Manager does not contain the component instance.
- ComponentManagerException is thrown if there was an error stopping the component instance.

To catch these exceptions, use a try block when you call the method.

# <span id="page-40-0"></span>**Listing component instances**

Call the ComponentInstanceManager.listComponentInstances() method to list all component instances in the Endeca IAS Service. In this release, components are Record Store instances that are running in the Endeca IAS Service.

The syntax of the method is:

ComponentInstanceManager.listComponentInstances()

The method returns a list of ComponentInstanceDescriptor objects. Each ComponentInstanceDescriptor object represents a single component (that is, a Record Store instance) and is made up of the following:

- TypeId object. This is the component type. For example, in this release, it is always RecordStore.
- InstanceId object. This is the user-specified name of an instance.
- InstanceStatus object. This is the status of a Record Store instance. This value can be one of the following constants: RUNNING, FAILED, or STOPPED.

<span id="page-40-1"></span>To list component instances:

- 1. Create a ServiceAddress object and specify the host and port of the server running the Component Instance Manager, and if you installed IAS into WebLogic, also specify the contextPath. If you installed IAS into Jetty, set the context Path to an empty string.
- 2. Call the create() method on ComponentInstanceManagerLocator and pass in the ServiceAddress object. For example:

ServiceAddress address = new ServiceAddress("localhost", 8401, contextPath); ComponentInstanceManagerLocator locator = ComponentInstanceManagerLocator.create(address);

3. Create a component InstanceManager object and call get Service() to establish a connection to the server and the Component Instance Manager service. For example:

ComponentInstanceManager cim = locator.getService();

4. Call listComponentInstances() and then create a for loop to loop over all component instances. Inside the loop, get the TypeId, InstanceId, and InstanceStatus and print them to system out (or elsewhere). For example:

```
for (ComponentInstanceDescriptor desc : cim.listComponentInstances()) {
   System.out.println(desc.getInstanceId() + " of type " + desc.getTypeId()
  " has status " + desc.getInstanceStatus());
}
```
# <span id="page-41-0"></span>**Listing component types**

Call the ComponentInstanceManager.listComponentTypes() method to list all component types in the Endeca IAS Service. In this release, there are only components of type RecordStore.

The syntax of the method is:

ComponentInstanceManager.listComponentTypes()

The method returns a list of ComponentTypeDescriptor objects. Each ComponentTypeDescriptor object is made up of a TypeId object and an InstallPath object.

Each TypeId has the component type, for example, RecordStore. Each InstallPath is a string representing the absolute path to the WAR file implementing the component itself, for example, C:\Oracle\Endeca\IAS\<version>\components\RecordStore.war.

To list component types:

- 1. Create a ServiceAddress object and specify the host and port of the server running the Component Instance Manager, and if you installed IAS into WebLogic, also specify the contextPath. If you installed IAS into Jetty, set the contextPath to an empty string.
- 2. Call the create() method on ComponentInstanceManagerLocator and pass in the ServiceAddress object. For example:

ServiceAddress address = new ServiceAddress("localhost", 8401, contextPath); ComponentInstanceManagerLocator locator = ComponentInstanceManagerLocator.create(address);

3. Create a component InstanceManager object and call get Service() to establish a connection to the server and the Component Instance Manager service. For example:

ComponentInstanceManager cim = locator.getService();

4. Call listComponentTypes() and then create a for loop to loop over all component types in the system. Inside the loop, get the TypeId and InstallPath and print them to system out (or elsewhere). For example:

```
for (ComponentTypeDescriptor desc : cim.listComponentTypes()) {
   System.out.println(desc.getTypeId() + " installed at " + desc.getInstallPath());
}
```
<span id="page-42-0"></span>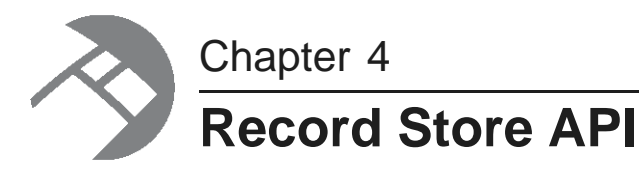

This section documents the Record Store API.

Record Store client utility [classes](#page-42-1) Record Store core [operations](#page-43-0) Sample Writer client [example](#page-51-0) Sample Reader client [example](#page-53-0)

# <span id="page-42-1"></span>**Record Store client utility classes**

The Record Store API provides client utility classes to manage a Record Store and perform read/write operations.

The Record Store API includes a set of client utility classes that are useful for working with objects, such as the creation of record collections. Java versions of these classes are included in the recordstore-api-3.1.0.jar library.

A brief overview of these classes is given below. For details on the signatures and arguments, refer to the Record Store API Reference (Javadoc).

## <span id="page-42-2"></span>**RecordStoreLocator class**

The RecordStoreLocator class creates a connection to a Record Store server. The steps for obtaining a connection are:

- 1. Create a ServiceAddress object and specify the host and port of the server running the Record Store, and if you installed IAS into WebLogic, also specify the contextPath. If you installed IAS into Jetty, set the contextPath to an empty string.
- 2. Call the create() method on ComponentInstanceManagerLocator and pass in the ServiceAddress object. For example:

```
ServiceAddress address = new ServiceAddress("localhost", 8401, contextPath);
RecordStoreLocator locator = RecordStoreLocator.create(address, "MyCrawl");
```
3. Call the ServiceLocator.getService() method to make a connection to the Record Store service on that server:

RecordStore rs = locator.getService();

The class also has other getter and setter methods for configuring communication with a Record Store instance.

## **RecordStoreWriter class**

The RecordStoreWriter class provides methods for writing records to a Record Store instance.

The class has two write() methods that allow you to write one record at a time or a list of records all at once.

You can create a baseline writer with this method:

```
RecordStoreWriter writer = RecordStoreWriter.createWriter(
    recordStore, tId, 100);
```
## **RecordStoreReader class**

The RecordStoreReader class provides methods for reading baseline and delta records from a Record Store instance.

The RecordStoreReader class does not have a reader for reading individual records by their ID. To perform this type of read, use the RecordStore.readRecordsById() method from the WSDL (core operations).

You can create a reader with this method:

```
RecordStoreReader reader = RecordStoreReader.createBaselineReader(
   recordStore, tId, gId, 100);
```
The RecordStoreWriter and RecordStoreReader classes are useful because they handle batching and unbatching of records.

# <span id="page-43-0"></span>**Record Store core operations**

This topic presents an overview of the Record Store API core methods.

The Record Store API has a RecordStore interface, which is used to make calls to a Record Store instance.

<span id="page-43-1"></span>The following Record Store core operations are provided by methods in the RecordStore interface:

- startTransaction() starts a transaction of type READ or READ\_WRITE and returns the transaction ID.
- startBaselineRead() creates a read cursor for reading a baseline generation from a Record Store instance.
- startDeltaRead() creates a read cursor for an incremental read from a Record Store instance.
- readRecords() performs the actual read operation for a read cursor set up by either the startBaselineRead() or the startDeltaRead() method.
- endRead() ends a baseline or incremental read operation performed by a readRecords() method.
- readRecordsById() reads specific records from a Record Store instance, based on a list of their record IDs.
- writeRecords() writes a set of records to a Record Store instance. The method returns an integer that indicates how many records were actually written.
- commitTransaction() commits an active (uncommitted) transaction.
- rollbackTransaction() rolls back an active (uncommitted) transaction.
- listActiveTransactions() returns a List of TransactionInfos that contain the ID, type, status, and generation ID of each active transaction.
- listGenerations() returns a List of GenerationInfos for each record generation currently in the Record Store.
- getLastCommittedGenerationId() gets the ID of the last-committed record generation.
- getWriteGenerationId() gets the ID of the current generation.
- setLastReadGenerationId() sets state for a specific client by setting the ID of the last generation read by the client.
- getLastReadGenerationId() gets the ID of the last-read generation that was set for a specific client.
- listClientStates() returns a List of ClientStateInfos for each client. Each ClientStateInfo object contains a client ID, a transaction ID, a generation ID of the last read generation, and a Boolean to indicate if the state is committed.
- getConfiguration() returns the configuration settings of a specified Record Store instance.
- setConfiguration() sets the configuration settings of a specified Record Store instance.
- clean() runs the Record Store Cleaner, which removes all records that are no longer necessary. This method allows cleaning to occur on an external schedule.

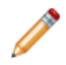

**Note:** The examples in this guide use client stubs generated with Apache CXF 2.2. However, the exact syntax of a class member depends on the output of the WSDL tool that you are using.

# <span id="page-44-0"></span>**Getting and setting a Record Store instance configuration**

Use the getConfiguration() and setConfiguration() methods to get a Record Store instance configuration and configure settings for the Record Store instance.

<span id="page-44-1"></span>To get and set a Record Store instance configuration:

1. Create a connection to a Record Store server by calling the create() method and passing in a ServiceAddress object and a Record Store Instance name:

ServiceAddress address = new ServiceAddress(host, port, contextPath); RecordStoreLocator locator = RecordStoreLocator.create(address, instanceName);

2. Create a Record Store instance by calling the get Service () method:

RecordStore recordStore = locator.getService();

3. Return the config object for the new Record Store instance by calling the getConfiguration() method:

RecordStoreConfiguration config = recordStore.getConfiguration(false);

- 4. Enable compression by calling the setRecordCompressionEnabled() method: config.setRecordCompressionEnabled(true);
- 5. Set the modified configuration for the Record Store instance by calling the setConfiguration() method:

recordStore.setConfiguration(config);

#### **Example of getting and setting a Record Store instance configuration**

ServiceAddress address = new ServiceAddress(host, port, contextPath);

RecordStoreLocator locator = RecordStoreLocator.create(address, instanceName); RecordStore recordStore = locator.getService(); RecordStoreConfiguration config = recordStore.getConfiguration(false); config.setRecordCompressionEnabled(true); recordStore.setConfiguration(config);

# <span id="page-45-0"></span>**Running a baseline read of the last-committed generation**

Call the startBaselineRead() method to create a cursor for a baseline read to be consumed by the readRecords() method.

<span id="page-45-1"></span>To run a baseline read of the last-committed generation:

- 1. Create a connection to a Record Store server by calling the create() method and passing in a ServiceAddress object and a Record Store Instance name: ServiceAddress address = new ServiceAddress(host, port, contextPath); RecordStoreLocator locator = RecordStoreLocator.create(address, instanceName);
- 2. Create a Record Store instance by calling the get Service() method: RecordStore recordStore = locator.getService();
- 3. Start a READ transaction by calling the startTransaction() method: TransactionId transactionId = recordStore.startTransaction(TransactionType.READ);
- 4. Return a ReadCursorId object by calling the startBaselineRead() method: ReadCursorId readCursorId = recordStore.startBaselineRead(transactionId, null);
- 5. Loop over the records returned by readRecords() until all records from the read cursor are read: List<Record> records;

do {

records = recordStore.readRecords(readCursorId, numRecordsPerFetch);

// do something with the records

} while (!records.isEmpty());

- 6. End the READ transaction by calling the endRead() method: recordStore.endRead(readCursorId);
- 7. Commit the transaction by calling the commitTransaction() method:

recordStore.commitTransaction(transactionId);

#### **Example of running a baseline read**

```
ServiceAddress address = new ServiceAddress(host, port, contextPath);
RecordStoreLocator locator = RecordStoreLocator.create(address, instanceName);
RecordStore recordStore = locator.getService();
TransactionId transactionId = recordStore.startTransaction(TransactionType.READ);
```

```
ReadCursorId readCursorId = recordStore.startBaselineRead(transactionId, null);
List<Record> records;
do {
   records = recordStore.readRecords(readCursorId, numRecordsPerFetch);
    // do something with the records
} while (!records.isEmpty());
recordStore.endRead(readCursorId);
recordStore.commitTransaction(transactionId);
```
# <span id="page-46-0"></span>**Running a delta read**

Call the startDeltaRead() method to create a cursor for a delta (incremental) read to be consumed by the readRecords() method.

To run a delta read:

1. Create a connection to a Record Store server by calling the create() method and passing in a ServiceAddress object and a Record Store Instance name:

ServiceAddress address = new ServiceAddress(host, port, contextPath); RecordStoreLocator locator = RecordStoreLocator.create(address, instanceName);

2. Create a Record Store instance by calling the  $getService()$  method:

RecordStore recordStore = locator.getService();

- 3. Start a READ transaction by calling the startTransaction() method: TransactionId transactionId = recordStore.startTransaction(TransactionType.READ);
- 4. Create a ReadCursorId object by calling the startDeltaRead() method:

ReadCursorId readCursorId = recordStore.startDeltaRead(transactionId, startGeneration, endGeneration);

5. Loop over the records returned by readRecords() until all records from the read cursor are read: List<Record> records;

do {

records = recordStore.readRecords(readCursorId, numRecordsPerFetch);

// do something with the records

} while (!records.isEmpty());

6. End the READ transaction by calling the endRead() method:

recordStore.endRead(readCursorId);

7. Commit the transaction by calling the commitTransaction() method:

recordStore.commitTransaction(transactionId);

### **Example of running a delta read**

```
ServiceAddress address = new ServiceAddress(host, port, contextPath);
RecordStoreLocator locator = RecordStoreLocator.create(address, instanceName);
RecordStore recordStore = locator.getService();
TransactionId transactionId = recordStore.startTransaction(TransactionType.READ);
ReadCursorId readCursorId = recordStore.startDeltaRead(transactionId, startGeneration, endGeneration)
;
List<Record> records;
do {
   records = recordStore.readRecords(readCursorId, numRecordsPerFetch);
    // do something with the records
} while (!records.isEmpty());
recordStore.endRead(readCursorId);
recordStore.commitTransaction(transactionId);
```
# <span id="page-47-0"></span>**Maintaining client read state in the Record Store**

Use the getLastCommittedGenerationId() and setLastReadGenerationId() methods to store the GenerationId that the client last read.

To maintain client read state in the Record Store:

1. Create a connection to a Record Store server by calling the create() method and passing in a ServiceAddress object and a Record Store Instance name:

```
ServiceAddress address = new ServiceAddress(host, port, contextPath);
RecordStoreLocator locator = RecordStoreLocator.create(address, instanceName);
```
2. Create a Record Store instance by calling the  $getService()$  method:

RecordStore recordStore = locator.getService();

- 3. Start a READ transaction by calling the startTransaction() method: TransactionId transactionId = recordStore.startTransaction(TransactionType.READ);
- 4. Get the last-committed generation by calling the getLastCommittedGenerationId() method: GenerationId gid = recordStore.getLastCommittedGenerationId(transactionId);
- 5. Return a ReadCursorId object by calling the startBaselineRead() method: ReadCursorId readCursorId = recordStore.startBaselineRead(transactionId, gid);
- 6. Loop over the records returned by readRecords() until all records from the read cursor are read:

List<Record> records;

do {

```
records = recordStore.readRecords(readCursorId, numRecordsPerFetch);
// do something with the records
```

```
} while (!records.isEmpty());
```
- 7. End the READ transaction by calling the end Read() method: recordStore.endRead(readCursorId);
- 8. Set the last-read generation ID by calling the setLastReadGenerationId() method: recordStore.setLastReadGenerationId(transactionId, clientId, gid);
- 9. Commit the transaction by calling the commitTransaction() method: recordStore.commitTransaction(transactionId);
- 10. At a later point, start a new READ transaction for an incremental read by calling the startTransaction() method:

TransactionId transactionId = recordStore.startTransaction(TransactionType.READ);

- 11. Get the last-committed generation by calling the getLastCommittedGenerationId() method: GenerationId gid = recordStore.getLastCommittedGenerationId(transactionId);
- 12. Create a ReadCursorId object by calling the startDeltaRead() method:

```
ReadCursorId readCursorId
= recordStore.startDeltaRead(transactionId, startGeneration, endGeneration);
```
13. Loop over the records returned by readRecords() until all records from the read cursor are read:

List<Record> records;

do {

```
records = recordStore.readRecords(readCursorId, numRecordsPerFetch);
```
// do something with the records

```
} while (!records.isEmpty());
```
- 14. End the READ transaction by calling the endRead() method: recordStore.endRead(readCursorId);
- 15. Set client state by calling the setLastReadGenerationId() method: recordStore.setLastReadGenerationId(transactionId, clientId, endGenerationId);
- 16. Commit the transaction by calling the commitTransaction() method: recordStore.commitTransaction(transactionId);

#### **Example of maintaining client read state in the Record Store**

```
ServiceAddress address = new ServiceAddress(host, port, contextPath);
RecordStoreLocator locator = RecordStoreLocator.create(address, instanceName);
RecordStore recordStore = locator.getService();
// Run a baseline read
TransactionId transactionId = recordStore.startTransaction(TransactionType.READ);
GenerationId gid = recordStore.getLastCommittedGenerationId(transactionId);
ReadCursorId readCursorId = recordStore.startBaselineRead(transactionId, gid);
List<Record> records;
```

```
do {
   records = recordStore.readRecords(readCursorId, numRecordsPerFetch);
    // do something with the records
} while (!records.isEmpty());
recordStore.endRead(readCursorId);
recordStore.setLastReadGenerationId(transactionId, clientId, gid);
recordStore.commitTransaction(transactionId);
...
// Run a delta read at a later point
TransactionId transactionId = recordStore.startTransaction(TransactionType.READ);
GenerationId startGenerationId = recordStore.getLastReadGenerationId(transactionId, clientId);
GenerationId endGenerationId = recordStore.getLastCommittedGenerationId(transactionId);
ReadCursorId readCursorId
= recordStore.startDeltaRead(transactionId, startGenerationId, endGenerationId);
List<Record> records;
do {
   records = recordStore.readRecords(readCursorId, numRecordsPerFetch);
    // do something with the records
} while (!records.isEmpty());
recordStore.endRead(readCursorId);
recordStore.setLastReadGenerationId(transactionId, clientId, endGenerationId);
recordStore.commitTransaction(transactionId);
```
# <span id="page-49-0"></span>**Performing an incremental write**

Use the writeRecords() method to write an incremental set of records to the Record Store.

To perform an incremental write:

1. Create a connection to a Record Store server by calling the create() method and passing in a ServiceAddress object and a Record Store Instance name:

```
ServiceAddress address = new ServiceAddress(host, port, contextPath);
RecordStoreLocator locator = RecordStoreLocator.create(address, instanceName);
```
- 2. Create a Record Store instance by calling the get Service () method: RecordStore recordStore = locator.getService();
- 3. Start a READ\_WRITE transaction by calling the startTransaction() method: TransactionId transactionId = recordStore.startTransaction(TransactionType.READ\_WRITE);
- 4. Write a batch of records by calling the writeRecords() method: recordStore.writeRecords(recordBatch1); Repeat this step to write other batches of records to the Record Store.
- 5. Commit the transaction by calling the commitTransaction() method: recordStore.commitTransaction(transactionId);

### **Example of performing an incremental write**

```
ServiceAddress address = new ServiceAddress(host, port, contextPath);
RecordStoreLocator locator = RecordStoreLocator.create(address, instanceName);
RecordStore recordStore = locator.getService();
TransactionId transactionId = recordStore.startTransaction(TransactionType.READ_WRITE);
recordStore.writeRecords(recordBatch1);
recordStore.writeRecords(recordBatch2);
recordStore.commitTransaction(transactionId);
```
# <span id="page-50-0"></span>**Performing a baseline write**

Create a deleteAllRecord, then use the writeRecords() method to write a baseline set of records to the Record Store.

To perform a baseline write:

1. Create a connection to a Record Store server by calling the create() method and passing in a ServiceAddress object and a Record Store Instance name:

ServiceAddress address = new ServiceAddress(host, port, contextPath); RecordStoreLocator locator = RecordStoreLocator.create(address, instanceName);

2. Create a Record Store instance by calling the get Service () method:

RecordStore recordStore = locator.getService();

- 3. Start a READ\_WRITE transaction by calling the startTransaction() method: TransactionId transactionId = recordStore.startTransaction(TransactionType.READ\_WRITE);
- 4. Create a new record called deleteAllRecord with a property value of DELETE:

Record deleteAllRecord = new Record();

deleteAllRecord.addPropertyValue(new PropertyValue("Endeca.Action", "DELETE"));

5. Add deleteAllRecord as the first record in a record batch:

recordBatch1.addFirst(deleteAllRecord);

6. Write the first batch of records by calling the writeRecords() method:

recordStore.writeRecords(recordBatch1);

Repeat this step to write other batches of records to the Record Store.

7. Commit the transaction by calling the commitTransaction() method:

recordStore.commitTransaction(transactionId);

### **Example of performing a baseline write**

```
ServiceAddress address = new ServiceAddress(host, port, contextPath);
RecordStoreLocator locator = RecordStoreLocator.create(address, instanceName);
RecordStore recordStore = locator.getService();
TransactionId transactionId = recordStore.startTransaction(TransactionType.READ_WRITE);
Record deleteAllRecord = new Record();
deleteAllRecord.addPropertyValue(new PropertyValue("Endeca.Action", "DELETE"));
recordBatch1.addFirst(deleteAllRecord);
recordStore.writeRecords(recordBatch1);
recordStore.writeRecords(recordBatch2);
recordStore.commitTransaction(transactionId);
```
# <span id="page-51-0"></span>**Sample Writer client example**

This sample program shows how to write records to the Record Store.

The SampleWriter.java class is an example of how to use the core and client utility classes to write records. The sample Java program creates one record and writes it to the Record Store.

The code works as follows:

1. The PROPERTY\_ID variable uses the setting of the Record Store instance idPropertyName configuration property, which is used to identify the records.

public static final String PROPERTY\_ID = "Endeca.FileSystem.Path";

2. A sample record is created with the Record class and added to the records Collection.

```
Collection<Record> records = new LinkedList<Record>();
 Record record = new Record();
  record.addPropertyValue(new PropertyValue(PROPERTY_ID, "id1"));
  record.addPropertyValue(new PropertyValue("property.name", "property.value"));
  records.add(record);
```
3. Using the RecordStoreLocator utility class, a connection is made to the Record Store Server.

```
ServiceAddress address = new ServiceAddress(iasHost, iasPort, contextPath);
  RecordStoreLocator locator = RecordStoreLocator.create(address, "rs1");
 RecordStore recordStore = locator.getService();
```
4. In a try block, a READ\_WRITE transaction was created by the RecordStore.startTransaction() core method and the RecordStoreWriter.createWriter() method is used to create a writer. This example writer writes a maximum of 100 records per transfer.

```
try {
 System.out.println("Setting record store configuration ...");
  recordStore.setConfiguration(config);
  System.out.println("Starting a new transaction ...");
  tId = recordStore.startTransaction(TransactionType.READ_WRITE);
```

```
RecordStoreWriter writer = RecordStoreWriter.createWriter(recordStore, tId, 100);
...
```
5. The writer first writes a "Delete All" record, then writes the sample record, and finally closes the writer. Note that the record is written twice (the first time as part of a collection and the second as an individual record), in order to demonstrate both methods.

```
System.out.println("Writing records ...");
  writer.deleteAll();
  writer.write(records);
  writer.close();
```
6. The client program uses the RecordStore.commitTransaction() core method to commit the write transaction.

```
System.out.println("Committing transaction ...");
  recordStore.commitTransaction(tId);
  System.out.println("DONE");
```
After the transaction is committed, the Record Store contains a new record generation.

### **SampleWriter.java**

```
package com.endeca.eidi.recordstore.sample;
import com.endeca.eidi.EidiConstants;
import com.endeca.eidi.record.PropertyValue;
import com.endeca.eidi.record.Record;
import com.endeca.eidi.recordstore.RecordStore;
import com.endeca.eidi.recordstore.RecordStoreException;
import com.endeca.eidi.recordstore.RecordStoreLocator;
import com.endeca.eidi.recordstore.RecordStoreWriter;
import com.endeca.eidi.recordstore.TransactionId;
import com.endeca.eidi.recordstore.TransactionType;
import com.endeca.eidi.service.ServiceAddress;
/**
* SampleWriter is an example of how to use the Record Store core and client
 * utility classes to write records. It creates records and writes them to the
 * Record Store.
*/
public class SampleWriter {
    // This should match the idPropertyName in your record store configuration.
   public static final String ID_PROPERTY_NAME = "Endeca.Id";
    public static void main(String[] args) {
        if (args.length != 2 && args.length != 3) {
            System.out.println("Usage: <ias host> <ias port> [ias context path]");
            System.exit(-1);
        }
        String iasHost = args[0];
        int iasPort = Integer.parseInt(args[1]);
       String contextPath = (args.length == 3) ? args[2] : EidiConstants.DEFAULT_CONTEXT_PATH;
       ServiceAddress address = new ServiceAddress(iasHost, iasPort, contextPath);
       RecordStoreLocator locator = RecordStoreLocator.create(address, "rs1");
       RecordStore recordStore = locator.getService();
       TransactionId transactionId = null;
        try {
            System.out.println("Starting a new transaction ...");
            transactionId = recordStore.startTransaction(TransactionType.READ_WRITE);
```

```
RecordStoreWriter writer = RecordStoreWriter.createWriter(recordStore, transactionId);
        System.out.println("Writing records ...");
        // Start by deleting all records in the new Record Store generation.
        // This should be done when doing a baseline write to the Record Store.
        // It should not be done when doing an incremental import into the Record
        // Store.
        writer.deleteAll();
        // Write a record to the Record Store
        writer.write(createRecord(
                ID_PROPERTY_NAME, "record1",
                "fruit", "apple",
                "color", "red"));
        // Write another record to the Record Store
        writer.write(createRecord(
                ID_PROPERTY_NAME, "record2",
                "fruit", "banana",
                "color", "yellow"));
        // Close the RecordStoreWriter. This will flush the client
        // side record buffer.
        writer.close();
        System.out.println("Committing transaction ...");
       recordStore.commitTransaction(transactionId);
       System.out.println("DONE");
    } catch (RecordStoreException exception) {
        exception.printStackTrace();
        if (transactionId != null) {
            try {
               recordStore.rollbackTransaction(transactionId);
            } catch (RecordStoreException anotherException) {
                System.out.println("Failed to roll back transaction.");
                anotherException.printStackTrace();
            }
        }
   }
}
private static Record createRecord(String... nameValuePairs) {
   if (nameValuePairs.length % 2 != 0) {
       throw new IllegalArgumentException("Missing property value for property " +
               nameValuePairs[nameValuePairs.length-1]);
    }
   Record record = new Record();
   for (int i = 0; i < nameValuePairs.length; i = i + 2) {
       record.addPropertyValue(new PropertyValue(nameValuePairs[i], nameValuePairs[i + 1]));
    }
   return record;
}
```
# <span id="page-53-0"></span>**Sample Reader client example**

}

This sample program shows how to read records from the Record Store.

The SampleReader. java class is an example of how to use the core and client utility classes to read records. The sample program gets the ID of the last-committed generation and reads its records from the Record Store.

The code works as follows:

1. Using the RecordStoreLocator utility class, a connection is made to the Record Store Server.

```
ServiceAddress address = new ServiceAddress(iasHost, iasPort, contextPath);
  RecordStoreLocator locator = RecordStoreLocator.create(address, "rs1");
  RecordStore recordStore = locator.getService();
```
2. In a try block, the RecordStore.startTransaction() core method creates a READ transaction and then the RecordStore.getLastCommittedGenerationId() core method gets the ID of the last generation that was committed to the Record Store.

```
TransactionId tId = null;
  try {
    System.out.println("Starting a new transaction ...");
    tId = recordStore.startTransaction(TransactionType.READ);
    System.out.println("Getting the last committed generation ...");
    GenerationId gId = recordStore.getLastCommittedGenerationId(tId);
```
3. The RecordStoreReader.createBaselineReader() utility method is used to create a baseline reader. The reader transfers a maximum of 100 records per transfer.

```
System.out.println("Reading records ...");
 RecordStoreReader reader
= RecordStoreReader.createBaselineReader(recordStore, tId, gId, 100);
  int count = 0;
```
4. In a while loop, the hasNext() method tests whether the reader has another record to read. If true, the  $next()$  method retrieves the record, the record is written out, and the record-read count is increased by one. When there are no more records to read, the  $close($ ) method closes the reader, and the number of records is printed out.

```
while (reader.hasNext()) {
  Record record = reader.next();
  System.out.println(" RECORD: " + record);
  count++;
  }
reader.close();
System.out.println(count + " record(s) read");
```
5. The client program uses the RecordStore.commitTransaction() core method to commit the read transaction.

```
System.out.println("Committing transaction ...");
 recordStore.commitTransaction(tId);
 System.out.println("DONE");
```
#### **SampleReader.java**

Acquisition System API Guide

```
import com.endeca.eidi.EidiConstants;
import com.endeca.eidi.record.Record;
import com.endeca.eidi.recordstore.GenerationId;
import com.endeca.eidi.recordstore.RecordStore;
import com.endeca.eidi.recordstore.RecordStoreException;
import com.endeca.eidi.recordstore.RecordStoreLocator;
import com.endeca.eidi.recordstore.RecordStoreReader;
import com.endeca.eidi.recordstore.TransactionId;
import com.endeca.eidi.recordstore.TransactionType;
import com.endeca.eidi.service.ServiceAddress;
```
package com.endeca.eidi.recordstore.sample;

```
/**
 * SampleReader is an example of how to use the Record Store core and client
 * utility classes to read records. It gets the ID of the last-committed
 * generation and reads its records from the Record Store.
 \starpublic class SampleReader {
    public static void main(String[] args) {
        if (args.length != 2 && args.length != 3) {
            System.out.println("Usage: <ias host> <ias port> [ias context path]");
            System.exit(-1);
        }
       String iasHost = args[0];
       int iasPort = Integer.parseInt(args[1]);
       String contextPath = (args.length == 3) ? args[2] : EidiConstants.DEFAULT_CONTEXT_PATH;
       ServiceAddress address = new ServiceAddress(iasHost, iasPort, contextPath);
       RecordStoreLocator locator = RecordStoreLocator.create(address, "rs1");
       RecordStore recordStore = locator.getService();
       TransactionId transactionId = null;
        try {
            System.out.println("Starting a new transaction ...");
            transactionId = recordStore.startTransaction(TransactionType.READ);
            System.out.println("Getting the last committed generation ...");
            GenerationId gId = recordStore.getLastCommittedGenerationId(transactionId);
            System.out.println("Reading records ...");
            RecordStoreReader reader
= RecordStoreReader.createBaselineReader(recordStore, transactionId,
                   gId);
            int count = 0;
            while (reader.hasNext()) {
                Record record = reader.next();
                System.out.println(" RECORD: " + record);
                count++;
            }
            reader.close();
            System.out.println(count + " record(s) read");
            System.out.println("Committing transaction ...");
            recordStore.commitTransaction(transactionId);
           System.out.println("DONE");
        } catch (RecordStoreException exception) {
            exception.printStackTrace();
            if (transactionId != null) {
                try {
                    recordStore.rollbackTransaction(transactionId);
                } catch (RecordStoreException anotherException) {
                    System.out.println("Failed to roll back transaction.");
                    anotherException.printStackTrace();
                }
           }
      }
   }
}
```
# **Index**

archives, enabling expansion of [13](#page-12-2) date [23](#page-22-1)<br>12 date 23 date 23

reading with API [46](#page-45-1)

CIM helper classes, API [43](#page-42-2) deleting Record Store [40](#page-39-2) **I** listing components [41](#page-40-1) **I** client utility classes of the API 43 Component Instance Manager API **generating client stubs [8](#page-7-1)** supported operations [40](#page-39-3) IAS Record Store API<br>components denotes the components listing existing [41](#page-40-1) IAS Server<br>
content sources connections nt sources connecting to [11](#page-10-2)<br>
custom 15 custom [15](#page-14-1) creating crawls [11](#page-10-3) creating crawls 11 creating crawls 11 creating crawls 11 creating crawls 12 core operations of the API [44](#page-43-1) core operations of the API 44 core operations of the API 44 core operations of the API 44 core operations of the API 44 core operations of the API 44 core operations of the API 44 core of the getting status 37<br>
Isting existing [30](#page-29-2)<br>
long filters 25<br>
generating values<br>
generating 19<br>
generating 19<br>
generating 19<br>
generating 25 module properties for crawls [12](#page-11-1), [26](#page-25-1)<br>regex filters 22 retrieving configuration [34](#page-33-1) setting text extraction options [19](#page-18-1) **L** starting [31](#page-30-1) stopping [31](#page-30-2)<br>updating configuration 35 degree and the listing content sources 33 updating configuration [35](#page-34-1) content sources [33](#page-32-1)<br>
wildcard filters 21 content sources 30<br>
wildcard filters 21 wildcard filters [21](#page-20-1)

date filters, adding [23](#page-22-1) deleting crawls [32](#page-31-1), [40](#page-39-2) **M**

exclude filters, adding [20](#page-19-1)<br>
expanding archives, enabling 13<br>
expanding archives, enabling 13<br>
expanding archives, enabling 13<br>
expanding archives, enabling 13 expanding archives, enabling [13](#page-12-2)

getCrawlConfig() [34](#page-33-1) file system crawls getMetrics() [36](#page-35-1) expanding archives [13](#page-12-2)

Oracle® Endeca Information Discovery Integrator: Integrator Version 3.1.0 • October 2013 Acquisition System API Guide

**A** gathering native file properties [13](#page-12-1)<br> **A** gathering native file properties 13 long [25](#page-24-1) **B** overview [20](#page-19-1) baseline records<br>
regular expression [22](#page-21-1)<br>
vildcard 21<br>
vildcard 21

# **C H**

IAS Component Instance Manager API generating client stubs [8](#page-7-1) deleting crawls [32](#page-31-1)<br>getting crawl configuration 34 crawls<br>
connecting to IAS Server 11<br>
creating 11<br>
date filters 23<br>
deleting 32<br>
getting crawls 30<br>
deleting 32<br>
deleting 32<br>
getting metrics [36](#page-35-1)<br>
getting a crawl [31](#page-30-2)<br>
starting a crawl 31<br>
starting a crawl 31<br>
starting a craw generating client stubs [8](#page-7-1)<br>overview 7 include filters, adding [20](#page-19-1)

manipulators [33](#page-32-1) **D** long filters, adding [25](#page-24-1)

manipulators listing [33](#page-32-1) **E** manipulators, module properties for [17](#page-16-1) deleteComponentInstance() [40](#page-39-2) **F** deleteCrawl() [32](#page-31-1)<br>getCrawlConfig() 34

getServerInfo() [38](#page-37-1) deleting [40](#page-39-2)<br>getStatus() 37 deleting 40<br>regular expression listCrawls() [30](#page-29-2) retrieving crawl configuration [34](#page-33-1) listModules() [33](#page-32-1) overview of available [10](#page-9-2) startCrawl() [31](#page-30-1) **S**<br>stopCrawl() 31

metrics for crawls, getting 36 metrics for crawls, getting 36 metrics for crawls, getting [37](#page-36-1) metrics for crawls 31 module ID, getting available [33](#page-32-1) module properties for crawls [12](#page-11-1), [26](#page-25-1) **T**

native file properties, gathering [13](#page-12-1) **U**

module IDs for [26](#page-25-2)

Record Store API client utility classes [43](#page-42-2) **W**<br>
core operations 39, 44 supported operations [44](#page-43-1)

Record Stores

getStatus() [37](#page-36-1)<br>listCrawls() 30 regular expression filters, adding [22](#page-21-1)<br>regular experience and configuration 24

stopCrawl() [31](#page-30-1)<br>updateCrawl() [35](#page-34-1)<br>starting a crawls action 36

**N** text extraction options, setting [19](#page-18-1)

**O** updating crawl configurations [35](#page-34-1) utility classes, client [43](#page-42-2) output types

# **V**

**R** version of IAS Server, displaying [38](#page-37-1)

core operations [39,](#page-38-3) [44](#page-43-1)<br>getting configuration [45](#page-44-1)<br>setting configuration 45<br>wSDL file<br>wSDL file setting configuration [45](#page-44-1)<br>supported operations 44 supported operations 44 location of [7](#page-6-2)